Problems with the HELP system, circa 18-April-74,

*4* 

This is a relatively old document, by now ( a couple of weeks or so), Sorry it's late, just noticed I had never journalized it. A guick reading will determine whether any of the things I noted are still outstanding problems, ... Mike

 $1<sub>b</sub>$ 

 $1d1$ 

Problems with the HELP system, circa 18-April-74,

Background for this note. 1 The comments in this note are offered in this context; 14 **T** BELIEVE THAT THE HELP SYSTEM MUST BE **E X C E P T I O N A L L Y E A S Y T O**  USE , **<sup>l</sup> a 1**  IF LEARNING TO USE IT REQUIRES ACCESS TO **A** USERS **. M A N U A L**  (HOWEVER SMAJJL5 OR KNOWLEDGE OF A "HELP" SYSTEM **C O M M A N D**  LANGUAGE, I BELIEVE WE'VE DEFEATED THE PURPOSE, AND LOST THE BATTLE TO MAKE NLS EASIER TO LEARN AND USE, **la2** Please note that I haven't used the HELP system before, and I haven't used the new NLS language very much at all, so I consider myself as providing a good example of what experienced NLS users will face when the new system comes up. THIS IS A PRELIMINARY, INCOMPLETE REPORT ON WHAT I'VE FOUND, 10 More will be forthcoming,  $101$ But in my opinion no one person can exhaustively debug the numerous data and system errors that are bound to exist in the HELP system, 1c2 MY STRONGEST RECOMMENDATION IS THAT, IN ORDER TO HELP DEBUG THE HELP SYSTEM, EVERYONE USE IT AS THOROUGHLY AS **H E C A N** FOR **T H E**  NEXT SEVERAL WEEKS AND REPORT WHAT DIFFICULTIES HE FINDS THROUGH THE ARC FEEDBACK MECHANISM. 103 For ease of reference, I suggest that we categorize HELP system **p r o b l e m s a s f o l l o w s : I d**  0. Overall impressions about usefulness and useability 1. Bugs that cause fatal errors 2. Other Bugs or Inconsistencies<br>3. Unsatisfactory features Unsatisfactory features 4. Unclear or misleading or just plain missing descriptions of particular commands or concepts or terminology rincluding misspelled words, of which there are quite a **f e w )**  OVERALL IMPRESSIONS 2  $0<sub>n</sub>$ MY OVERALL IMPRESSION IS THAT IN ITS PRESENT STATE, THE HELP SYSTEM IS VFRY DIFFICULT TO USE, **2 a**  This conclusion stems from a number of factors: 2b 1

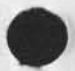

Problems with the HELP system, circa 18-April-74.

First, the HELP system imposes a new command language, a new syntax and a different recognition mode that the user must learn before he can learn how to get the help he wants, in particular: 2c

- I think it's a serious mistake to require the use of the verb SHOW. A user who's interested in a particular operand (a command or a concept or some terminology), will expect to type just that operand, not a superfluous verb, That's as near as possible to the way he gets HELP via the question mark  $n = 2c1$ 

For more advanced browsing capabilities, it seems that GUERY commands could be parsed via an escape mechanism, such as an initial period or space before the command verb. 2cia

For some operations, I would hope that we can devise more "natural" commands, The one example I stumbled onto is the "SHOW <" command for getting back to the previously "shown" segment, It is at best obscure and certainly not "natural", 2c1b

- If we must insist on using SHOW (and I strongly object to that), then it's still a serious mistake to have single letter recognition mode for the verb ("s" for "show") when the rest of the command requires a full typein, This is surely gross inconsistency for a recognition mode, a carryover from the experimental query language that JFV hastily put together for **he** ICCC, 2 $\epsilon$ 

- Regardless of whether we use SHOW or not, I also think it's a serious mistake to require that all operands be typed in **full**,  $2c3$ 

In my opinion, we should strive for something like this: 2c3a

When an operand is an NLS command, the recognition mode for that operand should be precisely the same as the one the user was using when he called HELP. 2c3b

When an operand is NOT an NLS command, then it seems reasonable to provide either Tenexmlike recognition or 940-like recognition, preferably the former, 2c3c

Second, the HELP system is unacceptably slow, both to get into it, and to do almost anything opce you're in it. The man and to do almost anything opce you're in it.

It certainly doesn't have to be the fastest subsystem there is, but neither should it result in processing suspended on a SHOW **c o m m a n d , 2 d l** 

Problems with the HELP system, circa 18-April=74.

It seems to me that when in the HELP subsystem the user should be prevented from ever being suspended, 2d2

Third (especially in DNLS), the user can get carried along down several menu lists or down a long menu list that doesn't fit on the screen and then has no obvious way to back up to a previous menu list, and no apparent way to learn how to back up to a **p r e v i o u s m <sup>e</sup> <sup>n</sup> u l i s t . <sup>2</sup> <sup>e</sup>**

One can quickly lose one's train of thought, and forget where **h e w a s o r w h a t h e w a s l o o k i n g f o r , 2 e l** 

There appears to be no simple explanation anywhere on how to USE that fundamental entity, the "menu". (It was pointed out to me by Kirk and DVN, who kindly reviewed portions of this note for me, that the explanation exists under the description of the "show" command, I think it should be in a more obvious **<sup>p</sup> <sup>l</sup> <sup>a</sup> <sup>c</sup> <sup>e</sup> # l i k e u n d e r " m e n u " , ) <sup>2</sup> <sup>e</sup> <sup>2</sup>**

Can you bug a menu item in DNLS? (You can, but it doesn't work; the wrong things happen.) 2e2a

How do you get to see a previously displayed part of a menu list that passed off the screen when you typed "MORE"? (I don't know, and I couldn't find this described in the HELP **s y s t e m , ) 2 e 2 b** 

How do you get back to a previous menu list that you just  $\alpha$  *came from?* **(I don't know.) 2e2c** 

Whatever mechanisms exist for this, they should be "natural" to use, and easy to learn about, 2e3

Fourth, it should be as "natural" as possible to get INTO the HELP system, but it isn't (at least, not to me), 2f

Currently, you must type GOTO HELP, or <control=g>, 2f1

Instead of GOTO HELP, it seems to me that the natural way would be to simply type HELP. And, whatever subsystem you were in when you typed HELP should dictate what entry point you reach **w h e n y o u g e t i n t o H E L P , 2 f 2** 

Instead of <control=q>, it seems that the natural thing to do is to type a second question mark (i,e,, to get HELP type two consecutive question marks), The first question mark would get the list of alternatives as it does now, and the second question mark immediately following the first would get the HELP system at the appropriate entry point. It doesn't seem to

**2 g 2** 

**2 g 3** 

**3** 

**3 a** 

**3 b** 

**4** 

**4 a** 

**4 c** 

Problems with the HELP system, circa 18-April-74,

me that the NLS command parser should have any insurmountable difficulty in knowing whether it was the first or second question mark which was being typed. **2 f 3** 

Fifth, there apparently is no information in the current HELP data base about the old, no-longer-valid NLS command language. **2 g** 

What's the equivalent of output file? No way to find out. Similarly for xset, null file, output sequential, output assembler, output file, execute device type, and presumably all **t h e r e s t , 2 g l** 

IT SEEMS TO ME THAT THIS WILL BE THE NUMBER ONE REASON THAT PEOPLE WILL WANT TO USE HELP AT THE BEGINNING: TO FIND OUT THE NEW WAY TO DO WHAT THEY'VE BEEN DOING ALL ALONG.

Kirk agrees with this, and has begun to put in a brief description of these commands, The original intention was to wait until all new commands were described and then just link to the appropriate one. But this won't work unless all new commands have been described. So a shorter explanation is **n e e d e d ,** 

**BUGS THAT CAUSE FATAL ERRORS**  $1.$ 

In a cursory scan of the HELP system on April 9th, I found that **t h e c o m m a n d** 

 $S$  **HOW SYNTAX** 

caused a fatal error (expulsion to the Tenex exec, with no recourse but to RESET and enter NLS again).

I don't know whether this is the only offending command, or what caused the bomb out. But it was reproducible, Here especially, everyone must help in finding the offending commands.

**2 , O T H E R B U G S O R I N C O N S I S T E N C I E S** 

The commands listed as part of the HELP system repertoire include both ENTRYPCINT and EXECUTE, But there's no apparent way to do the EXECUTE command. The "E" is premempted by ENTRYPOINT.

In several instances (some of which are described later) there are inconsistencies between what you get when typing ? in new NLS and what you find in the HELP DB. Some alternatives listed with **? a r e s i m p l y n o t t o b e f o u n d i n t h e D B , 4 b** 

The use of ? in new NLS has the following bugs/difficulties:

**\*** 

 $5<sub>b</sub>$ 

 $5d$ 

Problems with the HELP system, circa 18\*April-74,

When you first enter new NLS and immediately type ? , you get a list of alternatives that are in fact those for which you must first type a space in expert mode, 4c1

Then, after giving any command (but not simply Cp), subsequent use of ? at the EDITOR command level gets you the correct list of alternatives (those that are recognized by their first **letter** in expert mode),  $4c2$ 

# 3. UNSATISFACTORY FEATURES 5

a. Under the description of HELP itself (obtained via a menu item under SHOW HELP), the "concise list" of HELP commands isn't **m e n u e d , i t s h o u l d b e , 5 a** 

b. The SHOW EDITOR command gives an alphabetical jist of editing commands. It would be MUCH better to organize these commands into categories. Alphabetical lists are useful only when you know what you're looking for, If you don't, how can you find it most **e a s i l y ?** 

c. I thought the idea of stacked statement names as objects of the SHOW command was to allow the user to get directly to the item he was interested in, This doesn't happen, Examples are: 5c

**o h j of** *sHOW* **<b>user actually** *gets* **5c1** 

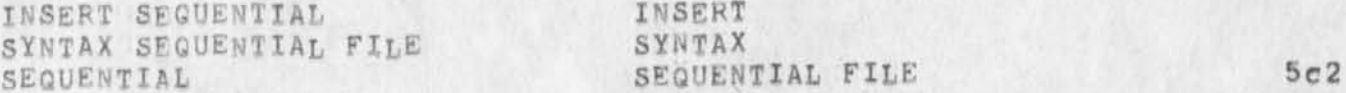

d. The object of the SHOW command should be echoed on the same line as the SHOW command itself. Otherwise it disappears during execution of the SHOW command, and the user has no aid to remember **w h a t h e S H C W e d ,** 

When the object of the SHOW command is "not found", the error message "item not found" should not be exhibited, instead, the word "item" should be replaced with the literal typein that wasn't found, For example, "INSERT FILE not found" 5dl

e, The command SHOW <<<< ... provides a useful function, but the syntax is not appropriate for a HELP system, in my opinion, 5e

I would prefer to see something like PREVIOUS MENU or PREVIOUS ITEM (the words chosen to be appropriate to the function desired), More verbose, yes; but more intuitive, also, 5e1

Problems with the HELP system, circa 18-April-74.

This gets into the area of "reserved" words, and warrants a **s e p a r a t e d i s c u s s i o n . 5 e l a** 

This command also has the discomforting and disconcerting aspect that you don't know how many "<"s" to give, i.e. you don't know where you've been, especially in DNLS.

Wouldn't it be nice if we could give the user his "show return stack" in a meaningful way (for example, by echoing the first line of what was previously shown, as in NLS "Jump to Return") and let him back up through his stack till he gets to the one he wants, so that he can then pick the one **h e w a n t s t o g o b a c k t o ?** 

**f , S H O W D E L E T E M A R K E R** 

This works o.k. but illustrates an undesireable feature:

The first line of the response says simply "MARKER", It should say "DELETE MARKER", This comment holds for all SHOW's for which the object is a stacked statement name: the first line that results from execution of the SHOW command should contain the entire stacked statement name, **5 f 2** 

g. The message "This section of the HELP data base is incomplete. Please try another," is condescending and useless, The user doesn't want to "try another": What good would it do him

UNCLEAR OR MISLEADING OR JUST PLAIN MISSING DESCRIPTIONS  $4.$ 

[Note; These are comments at random, about things discovered in browsing through the HELP system in the manner that I suspect every user will do, It is certainly not meant to be a complete list, nor is anything else in this note meant to be **c o m p l e t e a n d d e f i n i t i v e , ]** 

There's nothing about UPDATE, USEROPTIONS, PROTECT, and probably **m a n y o t h e r s .** 

What is "blablabla" under SHOW COMMANDS?

The description via SHOW COMMANDS mentions NOTHING about menus **J***11* 

**6 a 1** 

**5 g** 

*b* 

**6 a** 

**5 e 2** 

**5 e 2 a** 

**5 f** 

*b tl* 

**6 b** 

**6 c** 

Problems with the HELP system, circa 18»Apr11-74,

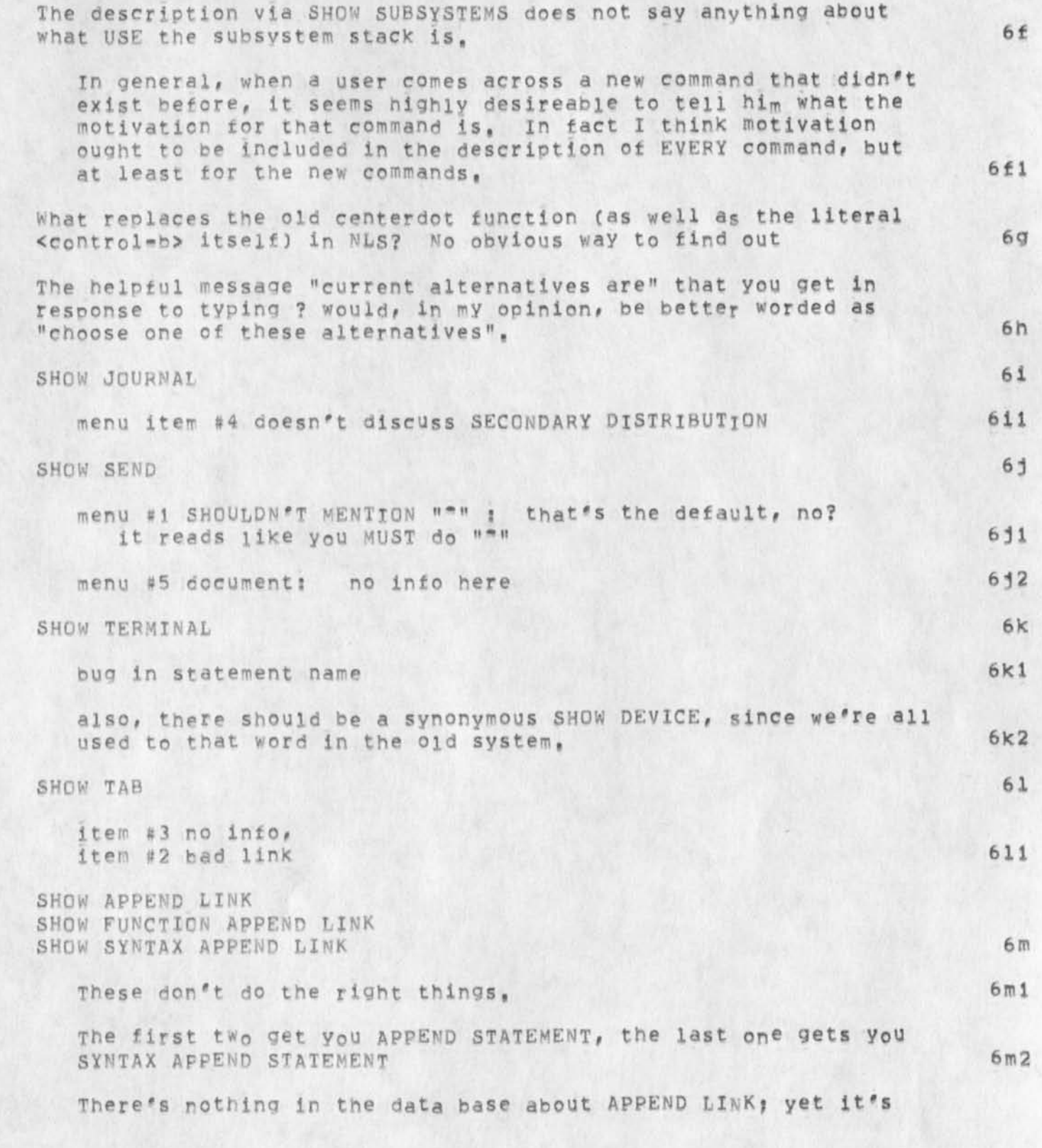

**«** 

Problems with the HELP system, circa 18-April-74,

listed as one of the alternatives when you type ? after **A P P E N D i n n e w N L 5 • <sup>6</sup> <sup>n</sup> > <sup>3</sup> B R E A K ? < c o n t r o l - q >**  BREAK STATEMENT ? <ca> <control=q> **C O P Y ? < c o n t r o l ~ q > 6 n g e t s "HELP P B E r r o r , C a l l A R C , " 6 n i**  Throws you back to NLS command level, What causes this? Can we think of a better error message and action? 6n2 **<sup>S</sup> <sup>H</sup> <sup>O</sup> W F <sup>R</sup> <sup>E</sup> <sup>E</sup> <sup>Z</sup> E S <sup>T</sup> <sup>A</sup> <sup>T</sup> <sup>E</sup> <sup>M</sup> <sup>E</sup> <sup>N</sup> T 6 0**  gets a duplicated "incomplete" message, 601 **MOVE: FILE: ? < c a > < c o n t r o l ~q> 6 P**  gets MOVE followed by a menu, in which item #4 is "file", but  $f$  **here's** no info in item  $f$  **4 .** 6p1 Here as elsewhere the stacked statement name feature should take you right to the item being called for, not to a higher level, That is, SHOW MOVE FILE should get you item #4 under **M O V E , 6 p 2 S H O W M Q V E S T R U C T U R E 6 0**  menu should include an item on "FILE" since in new NLS, typing ? after the verb MOVE lists "file" as one of the alernatives, 6qi Item #4 "nouns" has a menu, in which: 692 a) item #5 "structure of files" has no information 6g2a b) item #6 "illustrations" has a menu in which item #1 "statements" contains GROSSLY MISLEADING INFORMATION: "a statement is addressed by any character position within it" **! <sup>l</sup> i 6 q 2 b**   $\mathbf{S} \times \mathbf{H} \times \mathbf{O}$  **WATER IN STATEMENT EXECUTES EXECUTES EXECUTES EXECUTES EXECUTES EXECUTES EXECUTES EXECUTES EXECUTES EXECUTES EXECUTES EXECUTES EXECUTES EXECUTES EXECUTES EXECUTES** some garbled text in the write=up, 6r1 **SHOW VERIFY FILE.** 65 **N o d e s c r i p t i o n 6 s l** 

Problems with the HELP system, circa 18-April-74,

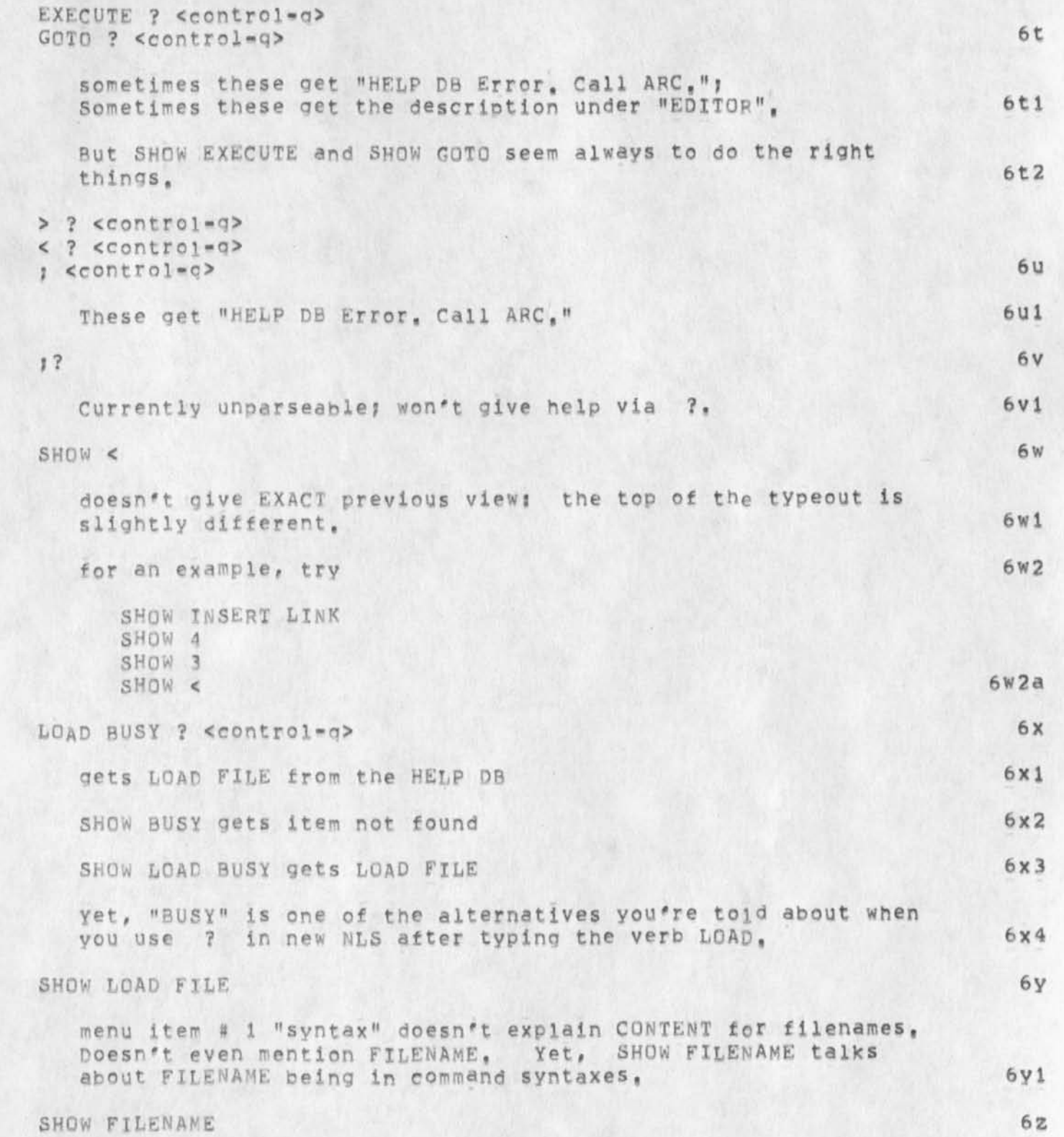

 $\frac{18}{4}$  Problems with the HELP system, circa  $\frac{18}{4}$  april-74.

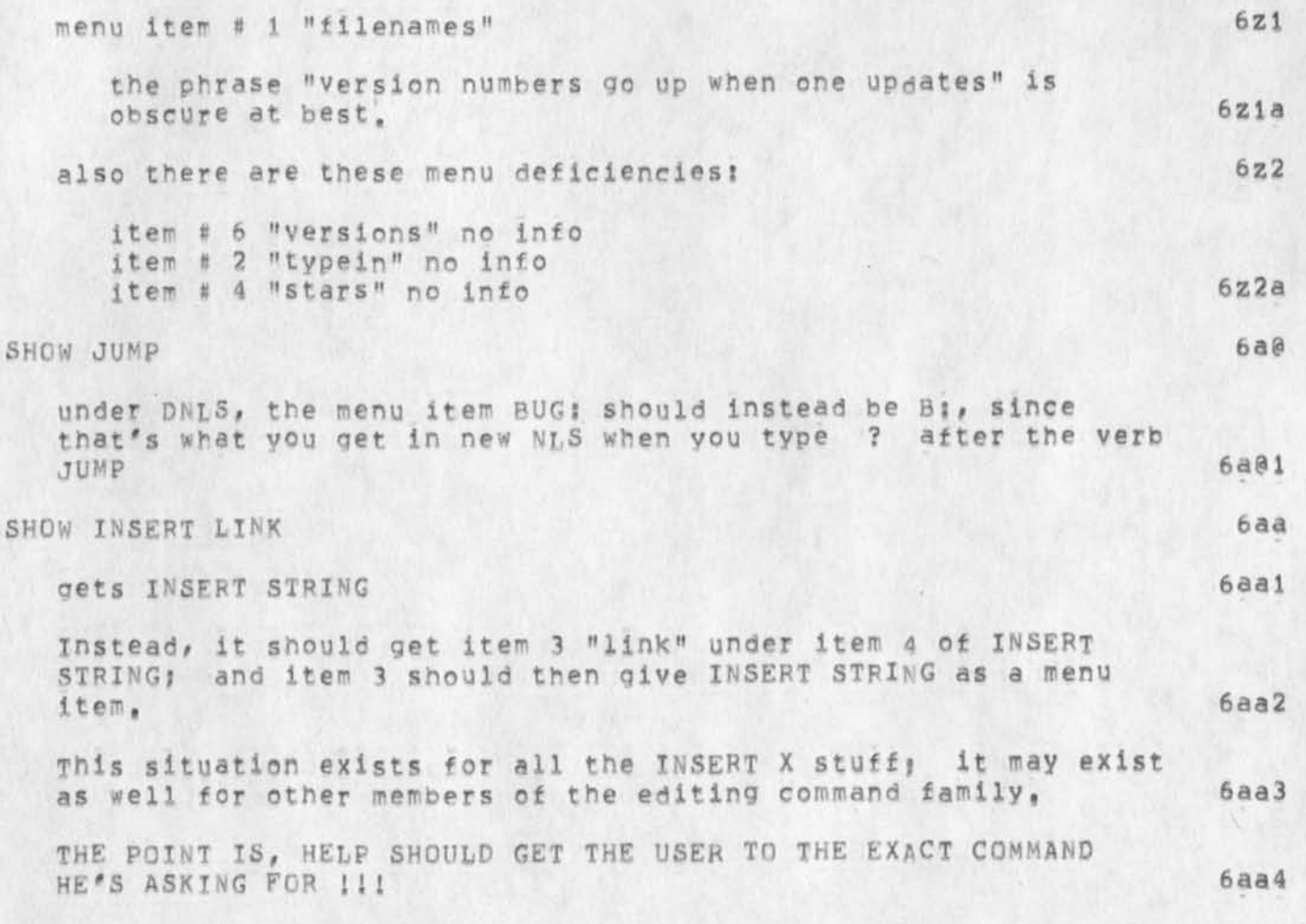

Problems with the HELP system, circa 18-April-74,

 $\omega = 1 - \frac{1}{2}$ 

(J22871) 1-MAY-74 14:57; Title: Author(s): Michael D, Kudlick/MDK; Distribution: /FDBK; Sub=Collections: SRI=ARC; Clerk: MDK; Origin: <KUDLICK>NEWNLS,NLS;10, 18-APR-74 14:07 MDK ;

#### Note on the ARFAMST

 $\label{eq:2.1} \mathcal{N}_{\alpha} = \mathcal{N}_{\alpha} \mathcal{N}_{\alpha} \mathcal{N}_{\alpha}$ 

I wrote this note for Stephen Miller of SRI, He will probably **distribute i t (or a m eaningful subset o f it ) to i nternational** SHI offices, These offices have been badgering Steve for information about the NIC, about the Network, and related topics, and as you can see from this note I've essentially punted most of the inquiries into A R P A **' s l a p ,** 

**M i k e** 

#### Note on the APFANET

## **A b o u t t h e A R P A N E T**  Advanced Research Projects Agency **D e p a r t m e n t o f D e f e n s e**   ${\sf Compute}$  **Network 1**

The ARPANET is a relatively new kind of digital communication system, a network employing wideband leased lines and message switching, The ARPANET provides for the interconnection of dissimilar computers at widely separated sites via high-speed common carrier circuits. The development of the Network was sponsored by the Advanced Research Projects Agency (ARPA) of the U.S. Department of Defense, 1a

Each computer, called a "Host", on the Arpanet is connected to the network through a communication interface called a "node", 1b

Terminals may be connected to the network either through a Host, or directly through a special type of node, 1c

Nodes are small general purpose computers whose primary function is to forward data, No storage of data is accomplished at nodes, only forwarding, Storage is accomplished at Hosts, 1d

Some nodes ("INPS") function as communication interfaces for Hosts, A maximum of four Hosts may be connected to the network  $$ 

Other nodes ("TIPS" are the simplest kind; "ANTS" a more sophisticated recent development) function as communication interfaces for terminals, A maximum of 64 terminals may be connected to the network through a single TIP, The maximum number of terminals connectable through an ANTS is not known to me at  $t$  **h**  $i$  **s e**  $i$  **h**  $i$  **f f** *i* **f** 

In all nodes of a given type, identical "protocols", i.e. rigidly structured and rigidly ordered data communication sequences, are programmed. In addition, new protocols are continually under development to reflect new data communication needs, 19

The major objectives in developing the network have been: 2

1) to develop highly reliable and economic digital communications among heterogeneous computer systems and terminals, and 2a

2) to permit sharing of computer resources (hardware, software, and data) among geographically separated individuals, groups, and **o r g a n i z a t i o n s , 2 b** 

MDK 1-MAY-74 15:11 22872

Note on the Arpanet

One of the major technological innovations used in the network is the concept of "packet switching", 3

Information is transmitted over the ARPANET as binary "messages" which are segmented for transmission purposes into pACKETS (groups) of up to one million bits in length, Each message and hence each packet may contain person readable or machine readable information or both, The length of a message is arbitrary; the length of the packet is controlled by the network switching **t e c h n o l o g y , <sup>3</sup> <sup>a</sup>**

In transmitting packets over the network, transmission paths are not established in advance, Instead, each packet carries sufficient "switching" information with it, This enables each node of the network (which as previously mentioned is a small computer) to choose a currently operable path along which the packet can be routed or "switched" to the next appropriate node on its journey from source to destination, 3b

Information about the technical details of network technology exists in the professional literature, primarily in: 3c

1) May 1970 Spring Joint Computer Conference Proceedings 2) May 1972 Spring Joint Computer Conference Proceedings 301

The network currently consists of about 90 nodes,

Attached to about half of these nodes are medium to large scale computer systems. The remaining nodes function as direct interfaces to the network for a variety of computer terminals === typewriter terminals, display terminals, high speed printers, and **t h e l i k e , 4 a** 

More detailed information about the composition of the network \*\*\* its computer resources, the projects associated with it, and the uses made of it --- is presently considered to be U.S. proprietary information, This information is available only to those receiving permission from the ARPA Information Processing Techniques Office, Their address is: 4b

Advanced Research Projects Agency Information Processing Techniques Office **1 4 0 0 W i l s o n B o u l e v a r d A r l i n g t o n , V i r g i n i a 2 2 2 0 9 4 b 1** 

DR. J.C.R. LICKLIDER is currently the head of this Difice. 4c

Foreign users of the network are not usually given access to network resources or network technological developments, 4d

?

**N o t e o n t <sup>r</sup> <sup>i</sup> e A R P A N E T** 

There are two research computer systems at SRI currently attached to the network --- one in the Artificial Intelligence (AI) Laboratory, one in the Augmentation Research Center (ARC). There are also other projects at SRI which are funded by ARPA but for which no separate **computer** system exists. 5

The AI Lab is currently headed by Dr. Peter Hart, The ARC is currently headed by Dr. Douglas Engelbart. Each of these men carries out research for ARPA in conjunction with their use of the ARPA Network, Information about the nature of these research efforts should be directed either to Dr. Bonnar Cox, Executive Director of the Information Science and Engineering Division, or **t o D r , H <sup>a</sup> <sup>r</sup> t o r D r , E n g e i b a r t , <sup>5</sup> <sup>a</sup>**

In addition, the ARC operates the Network Information Center (NIC), The NIC's function is to colject, maintain, publish, and distribute certain summary information about the computer hardware, computer software, and individual persons involved in or associated with network-oriented research, 5b

To obtain information about the network from the NIC, one has to be a member of the network community, To be a member, one currently has to have permission from ARPA, or whomever they designate, The NIC does not have the authority to grant this permission; it is strictly a publishing and distribution center for ARPA, Once such permission is granted to an organization, all members of that organization are entitled to receive the summary information that the NIC distributes, 5c

One final aspect of SRI's ARPA=related research efforts should be noted, as it has been the source of some confusion: The ARC has established a separate computer facility that is connected to the ARPA network and physically operated at and by a commercial organization, TYMSHARE Inc. This separate facility, sometimes known simply as the "Utility", exists primarily for the purpose of furthering the research efforts of Dr. Engelbart, and any inquiries about it should be directed to him. 5d

Note on the ARPANET

 $\frac{1}{2} \left( \frac{1}{2} \right) \left( \frac{1}{2} \right) = \frac{1}{2}$ 

(J22872) 1-MAY-74 15:11; Title: Author(s): Michael D. Kudlick/MDK;<br>Distribution: /NIC; Sub-Collections: SRI-ARC NIC; Clerk: MDK; Origini <KUDLICK>SM.NLS;8, 1-MAY-74 15:07 MDK ;

1=MAY-74 1508-PDT WATSON: NIC Announcement **D i s t r i b u t i o n ;** KUDLICK **, n o r t o n R e c e i v e d a t ; i -** MAY**- 7 4 1 5 : 0 8 : 2 4 i** 

Jim, My strong feeling is that as man responsible for "new" NIC you should negotiate announcement with Fields. The users will be your clients as will he, Mike or I would not mind talking with Fields about it but it doesn't seem proper if this is topic of some sensitivity to man paying you for NIC. I agree that users could contact you, but do feel users deserve to know where they stand by seeing clearly what services will exist nd which go away. Fields may not be aware of it but most NIC se ices were really in use, ARPA's need to cut back is understandable given word through Stan Ffrelick from Kahn that IPTO took a 25% overall funding cut so we probably should not be too hard on them for chopping services but people should be told **w h a t s g o i n g a a w a y , D i c k l a** 

1

(J22873) 1-MAY-74 15:23; Title: Author(s): Michael D, Kudlick/MDK; Distribution: /JAKE; Sub=Collections: SRI=ARC; Clerk: MDK;

 $\label{eq:2.1} \begin{array}{lllllllllllll} \mathbf{1}_{\mathbf{1}_{1}} & \mathbf{1}_{\mathbf{1}_{2}} & \mathbf{1}_{\mathbf{1}_{3}} & \mathbf{1}_{\mathbf{1}_{3}} \\ \mathbf{1}_{\mathbf{1}_{1}} & \mathbf{1}_{\mathbf{1}_{2}} & \mathbf{1}_{\mathbf{1}_{3}} & \mathbf{1}_{\mathbf{1}_{3}} & \mathbf{1}_{\mathbf{1}_{3}} \\ \mathbf{1}_{\mathbf{1}_{2}} & \mathbf{1}_{\mathbf{1}_{3}} & \mathbf{1}_{\mathbf{1}_{3}} & \mathbf{1}_{\mathbf{1}_{3}} & \mathbf$ 

help system needs

Some suggestions fo Help, w need to instrument help to see path etc. It would also be nice to let the user input free form text to express his question or problem and whether or not it got answered or what ever. **e v e r , 1**  help system needs

 $4 - 3$ 

(J22874) 1-MAY-74 16:15; Title: Author(s): Richard W, Watson/RWW;<br>Distribution: /FDBK( \* action \* ) ; Sub-Collections: SRI=ARC; Clerk: RWW;

## The Status of Line Processor Guides

 $\bullet$ 

Some time ago Don Andrews made a rough user guide. He journalized it. With Tjcat locked I can't retrieve the number, but the text is in my file (vannouhuys, lineguide, 15) and following statements, I set out to make a guide for really naive users (the first 14 branches of lineguide, but have not finihsed, won't get to tonight, For ARC with the machine alread set up, the raw andres guide might sufice, The Status of Line Processor Guides

 $\overline{a}$ 

(J22875)  $1=MAY=74$  19:45; Title: Author(s): Dirk H. Van Nouhuys/DVN;<br>Distribution: /MEH( \* action \* ) DIA( \* info=only \* ) JCN( \* info=only \* ) ; Sub-Collections: DIRT SRI-ARC; Clerk: DVN;

DVH l-MAY-74 20100 22876

## Final steps of Frooosai Preparation

RWW review corrections Bart had made in the MS. Either Bart or RWW may want to talk face to face about them, or it may not be necessary, 1

At the same time as (1) carry the MS with approval sheet to Spencer  $F10yd$  for contract approval,  $2$ 

Accept or reject Bart's edits,  $\frac{1}{2}$  **3** 

put Bart'edits in the Online file, (mej is a good person to do that,) 4

Print out the online file, being sure to start printout of the title page at the beginning of the actual title-page statements in the **<sup>l</sup> <sup>a</sup> <sup>t</sup> <sup>t</sup> <sup>e</sup> r p <sup>a</sup> <sup>r</sup> t o f t <sup>h</sup> e f <sup>i</sup> <sup>l</sup> <sup>e</sup> , 5** 

Give the printed file, the resumes, and any other attachments to Gerry Oram, reports comercintor (x 2830). 6

Discuss with Gerry if you want Reports Services or ARC to send the printed proposals to ARPA, and how many you want to print. People will be interested in this proposal; I suggest 100. 7

If you need to double check th distribution list, call Spencer Floyd, 8

The propsal has a preassinged journal number, That number is preassigned to me, Jim asked that he be the one to actually journalize it, when appropriate, I wuld suggest you send him a messagethat it is ready to journalize, 9 Final Steps of Proposal Preparation

 $\cdots$ 

(J22876) 1-MAY-74 20:00; Title: Author(s): Dirk H. Van Nouhuys/DVN;<br>Distribution: /JML( \* action \* RWW asked me to write this) RWW( \* info-only \* ) JCN( \* info-only \* ) ; Sub-Collections: SRI=ARC DPCS; Clerk: DVN;

**l b** 

**1 7** 

**18** 

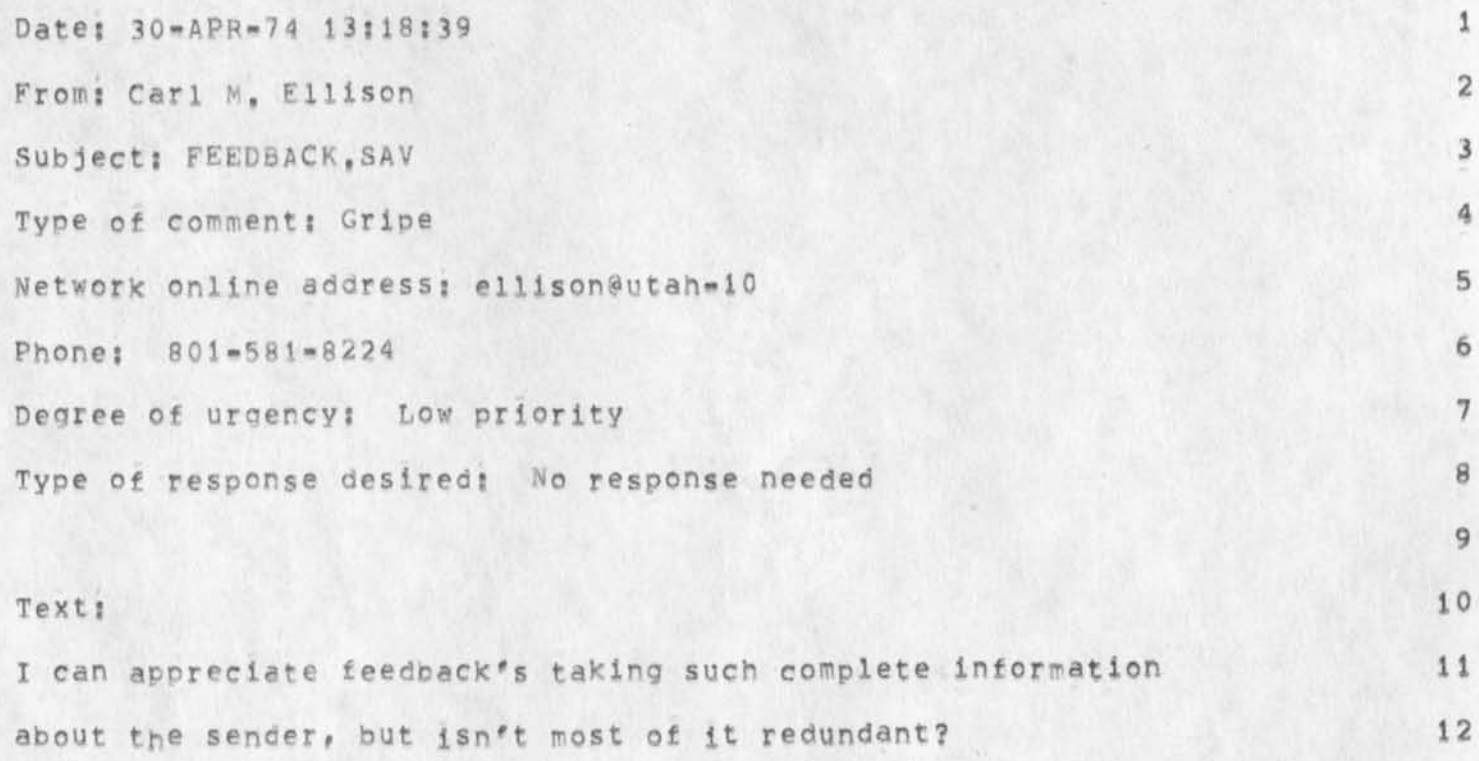

That is, couldn't one supply his NIC ID (if he has one) 13 and have the header inserted at the NIC? 14

P.S. Has someone fixed the closing comment yet? 16

(J22877) 30-APR-74 12:18; Title: Author(s): NET GRIPE/NGRP; Distribution: /NGRP( \* action \* ) ; Sub=Collections: NIC; Clerk: NGRP;

 $\lambda$ 

Using 3endmall

 $\ddot{\phantom{0}}$  $\rightarrow$ 

> Note: you may ignore or respond or change the command or whatever you **f e e l l i k e ,**

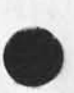

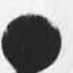

 $U$  **s**  $in$  **d**  $n$  **d**  $n$  **d**  $n$  **d**  $n$ 

In the Sendmail subsystem, when I want to give my distribution list, XNLS makes me first choose whether I want to send this item for "information" or "action", I assume my decision causes either the phrase "Note: info-only" or "Note: for action" to appear after the citation. I find the required decision really onerous. 1

Often, neither applies, Or, they imply things I don't want to say! **For instance, reading the "Note; info-only" often says to me that I** am only an incidental recipient of this message, or that my response isn't really solicited. But the sender may also not want to demand **<sup>m</sup> y " <sup>a</sup> <sup>c</sup> <sup>t</sup> <sup>i</sup> <sup>o</sup> <sup>n</sup> " , 2** 

I guess I'm saying I find myself with a problem in connotation every time I have to choose one of those in order to send something, I often don't want to demand a particular type of response, Maybe I'm too sensitive, but this "feature" seems more trouble than it's worth, Is it possible to choose neither of the above; i.e, have no **" N o t e : , . . " ? 3** 

1

Using Sendmail

(J22878) 30=APR=74 18:43; Title: Author(s): Jeanne M. Beck/JMB;<br>Distribution: /FDBK( \* action \* ) CHI( \* action \* ) ; sub=Collections: SRI=ARC; Clerk: JMB;

Network Journal Submission

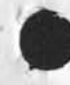

This is a

three line

document,

[No content was specified!]

 $1\,$  $1a$  $1a1$ 

 $\sqrt{2}$ 

Network Journal Submission

(J22879) 1=MAY=74 21:09; Title: Author(s): James E, (Jim)<br>White/JEW; Distribution: /JEW( \* action \* ) ; Sub=Collections: SRI=ARC; Clerk: JEW;

 $\mathbf{1}$ 

 $\overline{2}$ 

 $\overline{3}$ 

4

5

Do You Want to Know More About ARC HELP?

## **N a n c y**

The other morning I stumbled on your file (bbn=net, to=helpdoc,) at Office-i, It made me wonder if you were interested in the state of our work on our HELP system? Kirk keeps things pretty well up to date in a file called (documentation, manual,) at ARC, We have a group to which many working journal items are distributed, do you want to be **o n ?** 

Of course none of these papers get into questions of distributed operation over the net, Mostiy they deal with the content and structure of the data base, search algorhythms, and what the system **w i l l l o o k l i k e t o t h e u s e r .** 

Kirk has, by the way, brought up his local whole Universe program which roughly speaking allows you to query a data base in NLS using only the mouse and mouse buttons, It's neat for what it does,

**B e s t • , « D 1 r k** 

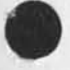

i

Do You Want to Know More About ARC HELP?

(J22880) 26-APR-74 14:32; Title: Author(s): Dirk H. Van Nouhuys/DVN;<br>Distribution: /NJN( \* info-only \* ) KIRK( \* info-only \* fyfi) RWW( \* info-only \* fyl) ; Sub-Collections: DIRT SRI-ARC; Clerk: DVN;

Disadvantages to the way HELP handles links

# BACKGROUND **1**

About a year ago, I proposed a system inspired by Charles Irby that allowed you to view links without jumping on them or directly accessing them in any way, I called text viewed in this way "warped" and a link being used in this fashion a "warp", This system was controlled by two proposed viewspecs which turned "warps" on and off specifying when the system automatically took a link, <For the current version, see -- kelley, catalog, warps> 1a

I saw this system opening up a "fourth-dimention" to NLS to be controlled like lines and levels (the second and third "dimentions"). This would provide many capabilities one of which Would allow cross=file substitutes, searches, and editing without **s b l i c** *f <b>l b l l* 

Jake Feinler was at this time concerned with having this capability and I explained my proposal to her, She was also on the Query design committee with Harvey Lehtman and shortly thereafter, the current system for handling links in Help appeared **as a shocking suprise to me.** 1c

I immediately felt my ideas had been perverted beyond recognition and whether or not this is true, I have from that day to this, Objected to the way links are being handled, the state of the state of the state of the state of the state of

**D i s a d v a n t a g e s : 2** 

1, It is inconsistant with the way NLS handles links, 2a

**2 , I t i s v e r y s l o w , 2 b** 

3. It occupies by far the largest percentage of the precious Help **code address space.** 2c

4. It generates unwanted carriage returns everytime it takes a **l i n k , 2 d** 

5. It requires every link to be duplicated in the following format so that substructure doesn't take for ever to display, 2e

**m o d i f y i n g # # <sup>&</sup>lt; <sup>m</sup> <sup>o</sup> <sup>d</sup> <sup>i</sup> <sup>f</sup> <sup>y</sup> <sup>i</sup> <sup>n</sup> <sup>g</sup> <sup>&</sup>gt; # <sup>&</sup>lt; \* 2 <sup>e</sup> l** 

6. which results in at least two lines of the twenty available in the screen to be wasted when someone takes a link and 21

7. in most cases unnecessarily repeats the first line of the **a d d r e s s e d n c d e ,** 

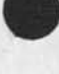

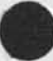

 $2q$ 

**<sup>K</sup> <sup>I</sup> <sup>R</sup> K y 6 « » A P R • 7 4 2 1 1 <sup>5</sup> 4 22881** 

2h

2i

**2 j** 

**3** 

**3 a** 

**4** 

Disadvantages to the way HELP handles links

8. It makes giving the user a choice of something in a node feasibly impossible. For several months live been told after fighting very strongly for this capability that it might appear. *I ' m* **r o t h o l d i n g m y b r e a t h ,** 

9. It makes views complicated, and viewspecs hard to implement (they don't work yet) so that you cannot get a "MAP" view (one line, several levels) of the help database, you cannot get a "FULL" view (all lines) of more than one node at a time (making it frustratingly tedious to find out anything in depth ... I don't have room to begin to explain this problem), and you cannot get a view of anything to more than one level.

10. It makes bugging a node from the screen very expensive and difficult to implement (you can't do that yet) and bugging a word will probably not be implemented.

#### **A d v a n t a g e ?**

The user never sees a link (and never has the choice of taking **o n e ) •** 

Reference -- kellev, catalog, warps>
Disadvantages to the way HELP handles links

(J22881) 26=APR=74 21:54; Title: Author(s); Kirk E. Kelley/KIRK;<br>Distribution: /DIRT( \* info=only \* ); Sub=Collections; SRI=ARC DIRT; Clerk: KIRK;

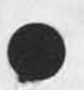

 $\mathcal{F}$ 

 $1\,$ 

**<sup>P</sup> <sup>r</sup> <sup>o</sup> <sup>b</sup> <sup>l</sup> <sup>e</sup> m w <sup>i</sup> <sup>t</sup> h P L S** Delete File

 $\bullet$ 

It doesn't seem to wat to delete unattached partial copies,

Problem With XNLS Delete File

 $\label{eq:1.1} \mathcal{L}_{\text{max}} = \mathcal{L}_{\text{max}} + \mathcal{L}_{\text{max}} + \mathcal{L}_{\text{max}}$ 

(J22882) 29-APR-74 09:18; Title: Author(s): Dirk H. Van<br>Nouhuys/DVN; Distribution: /NEWNLS( \* action \* ) ; Sub-Collections: SRI=ARC NEWNLS; Clerk: DVN;

**J M B 2 9 - A P R - 7 4 1 7 : 0 7**  22883

1

Re (LJOURNAL, 22852, ) Revised Ouick Reference of New...

#### **I l i k e i t l**

One suggestion: Your section on prompts (LJOURNAL, 22852, 11) does **not. indicate that** T: is **being used** ALSO to prompt for **a** reference to **a file C is this going to change?). It would** be nice if your Quick **Reference could head off some confusion on** this file address stuff, **Y o u s e e # e v e n I ' m s t i l l c o n f u s e d .** 

JMB 29-APR-74 17:07 22883

Re (LJOURNAL, 22852, ) Revised Quick Reference of New, ..

 $\frac{1}{2} \left( \frac{1}{2} \right)$  ,  $\frac{1}{2} \left( \frac{1}{2} \right)$  ,  $\frac{1}{2} \left( \frac{1}{2} \right)$ 

(J22883) 29=APR=74 17:07; Title: Author(s): Jeanne M, Beck/JMB;<br>Distribution: /DVN( \* infomonly \* ) ; Sub=Collections: SRI=ARC; Clerk; JMB;

 $1\,$ 

Update File Compact Still Scrambles Markera

It still does,

 $\mathbf{v} = \frac{\mathbf{v}}{\mathbf{v}}$ 

Update File Compact Still Scrambles Markera

(J22884) 29-APR=74 21:12; Title: Author(s): Dirk H. Van<br>Nouhuys/DVN; Distribution: /NEWNLS( \* action \* ) ; Sub-Collections: SRI=ARC NEWNLS; Clerk: DVN;

DVN 1-MAY-74 21:45 22885

 $\theta$ 

## Answers to SRI G-K Survey

Question 9: Supervision is flexible i format at ARC, people are characteristically involved in several job roles and each role may follow a different leader, in general we expect a lot of self supervision from people. Bearing that in mind, I regularly have some supervisory functions with respect to: Sandy Johnson, Jeannie Leavitt, Mil Jernigan, Kirk Kelley, and Jeannie Beck, 1

Question 7: Plan, write, analyze production of o= and off=line documents on a computer\*based knowledge workshopsystem. 2

Documents include hard copy reports, proposals, manuals, and documents readable only interactively throough a computer. Planning and production may include initial organization and continue through typing procedures, on line job file organization , editing, dickering with the printer, and manipulating computer code whih which lays out the final format, 2a

Assist people little familiar with the ARC or other computer systems to use them mainly in work like that described in 1. This technology transfer includes training, design of precedures, analysis of proposed systems, and a lot of general hand holding and question **a n s w e r i n g , 3** 

A sort of supervision (see below) of people within ARC doing work **<sup>d</sup> <sup>e</sup> <sup>s</sup> <sup>c</sup> <sup>j</sup> <sup>r</sup> <sup>b</sup> <sup>e</sup> d i n l , 4** 

a hodge podge of administrative tasks including such things as assigning offices and terminals, leadership on a project devoted to 1) above, pruchase of some hardware items, etc., etc. 5

participate in design of user features of NLS. 6

In my present job my work has generally changed from, say, quarter to quarterand has been scattered in severa roles, some vageuly defined,  $\mathbf{A} \mathbf{B}$  **1 h e above** is a current snapshot...

 $Q$ uestion 8:

**H a r d w a r e 8 a** 

Reqularly == computer terminals TI, Execupport, Delta Data (with and without line processor). 8a1

Occasionaly == computer terminals; GE terminette, termicette terminet data recorder, complete sort of sony 1/2" video type **e q u i p m e n t** PDP-IG **c o m p u t e r 8 a 2** 

**S o f t w a r e s y s t e m s ; 8 b** 

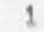

## Answers to SRI G\*K Survey

Regularlly: NLS (ARC's regularly on-line system) TENEX (a time sharing executive for the PDP=10 computer) 8b1

Occasionally: TECO, send message, readmail, (subsystems of TENEX); various subsystems of the ARPA network, including file transfer protocol and the resource sharing executive, 8b2 Answers to SRI G=K Survey

 $\sim$   $\sim$   $\sim$ 

(J22885) 1-MAY-74 21:45; Title: Author(s): Dirk H. Van Nouhuys/DVN; Distribution: /JCN( \* action \* in haste) SLJ( \* informoly \* ) ; Sub-Collections: SRI=ARC; Clerk: DVN; Origin: ( VANNOUHUYS, BLAP, NLS;1, ), 1-MAY-74 21:43 DVN ;####;

 $\mathbf{1}$ 

Some recommendations for new users of the new NLS

I recommend that new users of the new NLS set their prompting to "PARTIAL" and their recognition mode to EXPERT ANTICIPATORY, Further, I recommend that TNLS users set their HEARALD LENGTH to 4 or that they set their HERALD to TERSE, These are all accomplished by using the USEROPTIONS subsystem. I give the following as an example: EXECUTE <command in subsystem> USEROPTIONS RECOGNITION <mode> EXPERT <secondary mode> ANTICIPATORY CA.

I

Some recommendations for new users of the new NLS

 $\sim$ 

(J22886) 2=MAY=74 08:54; Title: Author(s): Charles H. Irby/CHI;<br>Distribution: /SRI=ARC( \* info=only \* ) ; Sub=Collections: SRI=ARC; Clerk: CHI;

 $\mathbf{1}$ 

 $\mathbf{2}$ 

3

4

 $\frac{17}{22}$ 

6

 $\overline{7}$ 

Laura ... I've just finished reading the SCHOLAR / TNLs PRIMER documents which you kindly sent us, and I really like them, The care with which you introduce new concepts is really beautiful. The prose, it seems to me, is just right. And I also like the notation you've chosen to distinguish what the user types from what the system **t y p e s <sup>f</sup>**

Ever since you sent me a brief note several months ago (at the time you first got introduced to the "new nis"), I've been very curious to hear more from you regarding your comment, "I wish I could report that the new language is easier to describe than the oid, but the contrary seems to be the case". Do you care to elaborate on that **n o w ?** 

I personally have not been overjoyed at quite a number of aspects of **t h e n e w l a n g u a g e ,** 

One glaring difficulty is that there really is no "beginner" mode; all the prompts and feedback in the world do nothing but amplify the complexity of the syntax, in my opinion. So I've been mentally toying with a few ideas to simplify things for beginning or casual users, and (hopefully) for experienced users as well,

If you're interested, I'd be glad to share these ideas with you, tentative and informal as they are.

Look forward to hearing from you. ... Mike Kudlick

**>** 

P.S. Gene McDaniel (a former student of yours) came for an interview and I had a long chat with him, attempting to put things in **perspective, especially in answering his good, pointed questions,** I like Gene, He came across as a very level headed person, wise to the needs of users etc. SRI-ARC has extended him an offer to work, but I don't yet know what he's planning to do.

ı.

(J22889) 2=MAY=74 11:20; Title: Author(s): Michael D. Kudlick/MDK;<br>Distribution: /LEG( \* action \* ) ; Sub=Collections: SRI=ARC; Clerk: MDK; Origin: ( KUDLICK, LEG, NLS; 3, ), 2-MAY-74 11:09 MDK ;####;

ak)

Privacy status

Privacy is now fully implemented in the new running system (and, of course, at OFFICE=1). You can journalize things as private, set your own files private, only load files to which you have access, and so forth (there may be some bugs to be run into, but none that I know of), Documentation is forthcoming, hopefully by Monday, Ferg hopes to have the CHANGE IDENT Exec command removed and login ident appropriately restricted for multisuser directories by tommorrow == at least in terms of code, we then need to add the appropriate ident lists to the groups data base == e, g,, what idents can legally login as <DOCUMENTATION>, I'm about to write a program which extracts the required info from the ident file.

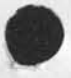

**1** 

Privacy Status

(J22891) 2=MAY=74 12:57; Title: Author(s): James E, (Jim) White/JEW; Distribution: /JCN( \* info=0nly \* ) RWW( \* info=only \* ) JHB( \* info-only \* ) WRF( \* info-only \* ) JDH( \* info-only \* ) CHI( \* info=only \* ) ; Sub=Collections: SRI=ARC; Clerk: JEW;

TNLS Basic Course Copy of Outline

Here's a copy of the course just to illustrate the Journal and to give you a permanent citation to it.

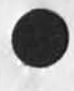

 $\begin{array}{c} \bullet \\ \bullet \end{array}$ 

# $BASIC$  TNLS COURSE

**S R I » A R C** 

**3 M A Y 7 4** 

Augmentation Research Center

 $S$  **TANFORD RESEARCH INSTITUTE K E B 1 0 P A R K , C A L I F O R N I A 9 4 0 2 5** 

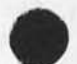

TNLS Basic Course Copy of Outline

TNLS SYLABUS

## **T H E B A S I C T N L S C O U R S E**

INTRODUCTION 10 AM

AKW = Augmented Knowledge Workshop

PURPOSE OF SYSTEM: Augmentation of Knowledge Work

**T N L S - T y p e w r i t e r o N L i n e s y s t e m** 

**C o u r s e G o a l s a n d p h i l o s o p h y** 

THE **T E R M I N A L A N D U S E ( i f n e c e s s a r y )** 

Similarities to and differences from a typewriter

 $CDURSE$  **ORGANIZATION** 

The course is organized by concepts of what a user can do with TNLS at this level, There are seven concepts (as listed below) that are ordered as one would need them to use the system. Under each concept are the exact commands that instruct the computer to perform the function that goes with the concept, There is a command summary at the end of the course outline that lists the same commands alphabetically for easy reference.

The commands which are included in this first course have been selected to let a user write, edit, store, and communicate text. Those commands numbered with a (2) are to be covered on **t h e s e c o n d d a y o f t h e c o u r s e ,** 

**G E T T I N G T O N L S** 

**N E T W O R K ( i f u s e d )** 

**T E N E X E x e c u t i v e** 

**T N L S C O N C E P T S \*** 

- **1 , P I L E S**
- **2 # T Y P I N G I N T E X T**
- **3 , P R I N T I N G**
- **4 , A D D R E S S I N G**

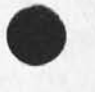

**b " E D I T I N G** 

6, COMMUNICATING

7, TRCUBLE SHOOTING AND HELP

GETTING TO NLS (For those familiar with using the Net and Tenex)

**N E T W O R K ( i t u s e d )** 

Login protocols (Office-1 is host numer 43)

e, log and close, device code extrapadding

**T E N E X E x e c u t i v e ( r e v i e w )** 

**L o g i n p r o c e d u r e ?** 

 $100$  USERNAME PASSWORD ACCOUNT#

Group allocation quota: gro<esc>UPSTAT

**D i r e c t o r y l i s t i n g ;** 

**d i r** 

**s o m e e x e c u t i v e c o m m a n d s ;** 

**d e l e t e** 

**l o g o u t** 

**C a l l i n g N L S ?** 

Type NLS, then (after the asterisk) type: V c m Y E CR

**C o n t r o l c a n d c o n t i n u e** 

DEFINITIONS FOR THE COURSE OUTLINE

control = hold down the control (ctrl) key while typing the **s p e c i f i e d c h a r a c t e r ,** 

[ ] = brackets which enclose what the computer types out for **y o u ,** 

\* = the INLS ready signal, It means that you can type in a **c o m m a n d ,** 

 $TWLS$  **BASIC COURSE OUTLINE:** 

Abort Commands = control **x** 

**i " F I L E S** 

**T h e o r i g i n s t a t e m e n t** 

**T b e i n i t i a l s f i l e** 

**N e w** *t* **i 1 e s** 

**n C u l l f i l e P i ] F I L E N A M E C R** 

**2 , T Y P I N G I N " T E X T "** 

**T n s e r t S t a t e m e n t** 

i[nsert] s[tatement at A:] ADDRESS CR CR (2) Continue to insert = escape key (esc) **b a c k s p a c e c D a r a c ^ e r = c o n t r o l a backspace word = control w** 

**3« PRINTING** 

**P r i n t i n g** 

**p f r i n t J C R** 

**S t o p p r i n t i n g = c o n t r o l o** 

Print Statement (ADDRESS = , statement number)

**pfrintJ** S **ttatement** AH ADDRESS CR CR

**( 2 ) S k i p s t a t e m e n t ( c o n t r o l s )** 

- 
- **4 , A D D R E S S I N G**

**A d d r e s s i n g w i t h i n f i l e s** 

Statement numbers preceded by a period (NOTE: TNLS automatically renumbers statements when appropriate)

**S P A C E c o m m a n d a d d r e s s** 

 $SPACE$  [A:] ADDRESS CR

**( 2 ) C o n t e n t s t r i n g s [ s t r i n g ]** 

Addressing across files and directories

**l o a d t i l e** 

**1 [ o a d ] f t i l e** *F t )* **F I L E N A M E C R** 

(2) Link: (Fileowner, filename, statement number) OR **( f i l e n a m e \* s t a t e m e n t n u m b e r )** 

**5 , E D I T I N G** 

**C o m m a n d s i** 

 $De$  **lete** Statement

**d [ e i e t e ] s t a t e m e n t a t A j ] C R [ O K ? ] C R** 

Substitute Text in Statement

s[Ubstitute] t[ext in] s[tatement A:] ADDRESS CR **r < <sup>r</sup> e w t e x t > T ? 3 T Y P E** IN **C R [ < f o r o l d t e x t > T i l T Y P E I N C R [ f i n i s h e d ? ] C R L y e s ] [ s u b s t i t u t i o n s m a d e = # ]** 

**U p d a t e** 

**( 2 ) M o v e S t a t e m e n t** 

miove] sitatement] [to follow A:] ADDRESS CR [from A:] **A D D R E S S C R C P** 

**( 2 ) f o r m a t t i n g t e c h n i q u e** 

**i n s e r t** CARRIAGE **r e t u r n = c o n t r o l v** CF

 $u$  [pdate] CR [filename]

**6 , C O M M U N I C A T I N G** 

**( 2 ) J O U R N A L S Y S T E M ! "** 

(2) Submit message using idents (or , receivername) and **I n t e r r o g a t e s** 

**E [ x e c u t e j o u r n a l ]** 

**& S [ u b » i t ] M <sup>f</sup> <sup>e</sup> <sup>s</sup> <sup>s</sup> <sup>a</sup> <sup>a</sup> e T U TY <sup>P</sup> <sup>E</sup> <sup>I</sup> N** CR

**& & X [ n t e r r o g a t e ] C R** 

**( & & T i t l e \* T i l E x a m p l e** 

**^ D i s <sup>t</sup> <sup>r</sup> <sup>i</sup> <sup>b</sup> u t i o n: I s 3 r <sup>w</sup> w u j <sup>e</sup> n i s d <sup>y</sup> n C <sup>R</sup>**

[&&Status] CR (the following is the status typed **b y t h e s y s t e m ! )** 

**[ C a t a l o g N u m b e r ! D e f e r r e d** 

**A u t h o r ( s ) ? J H B ( y o u r i d e n t )** 

**T i t l e s E x a m p l e** 

**D i s t r i b u t i o n ! R W W J C N D V N** 

**S u b c o l l e c t i o n s ! s r i - a r c** 

**C l e r K s J H B f ( y o u r i d e n t )** 

**& & G o ? 3 C R [ Y e s ]** 

**[ J o u r n a l s y s t e m i n p r o g r e s s ] [ C o m p l e t e d ]** 

(2) Submit statement (See the Command Summary for an **e x a m p l e )** 

(2) Submit file (See the Command Summary)

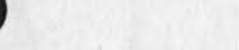

 $(2)$  Initials  $file$  = mail box

**( 2 ) P r i n t J o u r n a l** 

**p C r l n t l 1 <sup>t</sup> <sup>o</sup> <sup>u</sup> <sup>r</sup> <sup>n</sup> <sup>a</sup> . <sup>l</sup> l C R** 

(2) Empty mail box: subsitute (read) for (journal)...

**T E N E X w a y s ? ( r e v i e w )** 

SNDHSG

Link (to) (username); break links

7, TROUBLE SHOOTING AND HELP

**( 2 ) F E E D B A C K m e c h a n i s m !** 

SNDMSG to FEEDBACK or send a Journal item to ident **F E E D** 

**H E L P I** 

call or Link to (Bair (Jim) at SRI/ARC, (415 326-6200, **e x t , 3 6 1 4 ) )** 

**( 2 ) S t a t u s c o m m a n d s** 

**c o n t r o l t** 

**( 2 ) R e m e d i e s** 

**c o n t r o l c <sup>f</sup>r e s e t # N t 5** 

*<u>Output file</u>* 

## **P R A C T I C E**

In addition to trying each command, there is a Primer designed **t o b e u s e d f o r p r a c t i c e ,** 

TNLS COMMAND SUMMARY FOR THIS COURSE: (alphabetical) NLS supplies that which appears between brackets, CR = Carriage **B e t r u n <sup>f</sup>**

BACKSPACE CHARACTER = control a ; BACKSPACE WORD = control w

CARRIAGE RETURN **(formatting) = control v** CR

CONTINUE TO INSERT = escape key (esc)

 $DELETE$  *STATEMENT*:

d[elete] s[tatement at A:] CR [OK?] CR

**I N S E R T S T A T E M E N T j \*** 

**I C n s e r t l s C t a t e m e n t a t** A11 A DDRESS CR CR

**L I N K ?** 

(Fileowner, filename, statement number) or (filename, statement **n u m b e r )** 

**L O A D F I L E !** 

**1 t o a d 1 f t i l e F 1 1 F I L E N A M E C R** 

MOVE STATEMENT:

miovel sitatementl ito follow A: ] ADDRESS CR [from A:] **A D D R E S S C R C R** 

NULL FILE!

n[ull file F:] FILENAME CR

**OUTPUT** FILE?

 $O$  **futput f f i l FILENAME** CR

PRINT STATEMENT:

**p C r i n t ] s c t a t e m e n t** AS) ADDRESS CP CP

**PRINT:** 

**p C r i n t ) C R** 

**S t o p p r i n t i n g = c o n t r o l o** 

 $SKID$  to next statement = control s

 $SPACE$  [A:] ADDRESS CR

 $SUBSTITUTE$  **TEXT IN STATEMENT:** 

s[ubstitute] t[ext in] s[tatement A:] ADDRESS CR **E < n e « t e x t > T 1 3 T Y P E I N C R C < f o r o l d t e x t > T l 3 T Y P E I N C R [ f i n i s h e d ? ] C R t y e s ] [ s u b s t i t u t i o n s m a d e s # ]** 

**U P D A T E A F I L E S** 

**u C p d a t e l C R [ f i l e n a m e ]** 

JOURNAL SYSTEM:

Submit Message or Statement or file, idents (or receivername), **a n d I n t e r r o g a t e** 

**e f x e c u t e ] j t o u r n a l C R ]** 

 $s$  [**u b**  $m$ **it**]  $f$  **[ile]** at A<sub></sub> **FILENAME** CR OR s[ubmit] s[tatement] at A; ADDRESS CR OR s (ubmit) mfessage T: ] TYPEIN CR

EXAMPLE: (NLS supplies the prompts \* and & and && and **e v e r y t h i n g i n b r a c k e t s )** 

**# E C x e c u t e j o u r n a l ]** 

&S[ubmit] S[tatement at A:] ADDRESS CR

**& S I [ n t e r r o g a t e ] C P** 

**£ & & T i t l e ; X s 3 E x a m p l e** 

[&&Distribution: I:] rww I: jcn I: dvn CR

[&&Status] CR (the following is the status typed by **t h e s y s t e m s )** 

**( C a t a l o g N u m b e r ? D e t e r r e d** 

**Authorcs)?** JHB

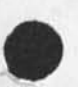

## **J H B 3 - M A Y - 7 4 0 6 ; 2 5 2 2 8 9 2 3 P A Y 7 4**

## SRI/ARC BASIC TNLS COURSE

**1 1 t i e \* E x a m p l e** 

**D i s t r i b u t i o n : R W W J C N D V w** 

 $S$ **ubcollections: Sri=arc** 

**C 1 e r K I J H B ?** 

&&Go?] N[o] CR (if you change your mind)

**& & Q C u l t 3 C R** 

**J o u r n a l s u b c o m m a n d s ;** 

**t C l t l e M T Y P E I N C R** 

dlistribution: J IDENT SPACE IDENT SPACE IDENT... CR

**c o ( <sup>f</sup> <sup>o</sup> <sup>m</sup> <sup>e</sup> <sup>n</sup> <sup>t</sup> s i 3 T Y P E I N C R** 

**g ( o ? J C R ( y e s ] ( O R ) n C <sup>o</sup> 3** 

**I I n t e r r o g a t e ) C R** 

**s t C a t u s ] C R** 

**Q r <sup>o</sup> ? 3 C R** 

**( 2 3 P r i n t J o u r n a l** 

**p C <sup>r</sup> <sup>l</sup> <sup>n</sup> t 3 j f <sup>o</sup> <sup>u</sup> <sup>r</sup> <sup>n</sup> a n C <sup>R</sup>**

(2) Empty mail box: subsitute (read) for (journal) ...

TBLS Basic Course Cony of Outline

(J22892) 3-MAY-74 06:25; Title: Author(s): James H, Bair/JHB; Distribution: /WEC EAR EFF DRW LAC; Sub-Collections: SRI-ARC; Clerk: **J H B ?**  Origin: <BAIR>COURSENSW, NLS;10, 30-APR-74 23:24 JHB ;

Procedure for Sending Messages

 $\overline{\phantom{a}}$ 

 $\mathbf{r}$  .

adopted by DEIS project for their message traffic.

NDM 3-MAY-74 07:16 22893

Procedure for sending Messages

If there are no Output Processor directives in a file, you should send it using SENDMES (the user program), This program currently only works in old NLS. Using this program will prevent wrap around problems when INMES brings it back into NLS, and most of the structure of the file will be reinstated. 1

If there are directives and you would like your message to be formatted according to those directives, you should do the following: 2

1) you probably want the directive PSw=Off in your origin statement, This will cancel all pacination, including explicit (PES) and of course headers, footers, etc. Tthe directive YBS=1 is also suggested, so that INMES can break the statements **p r o p e r l y , 2 a** 

2) You should then do an Output Device Printer to a file in your directory, This creates a sequential print file with special **c o d e s f o r t h e l i n e p r i n t e r # 2 b** 

3) You can then use SENDPRINT to create a regular (formatted) Sequential file from the print file. Specify Output to FILE, To **b e p r i n t e d o n T E N E X ? N O , 2 c** 

4) You may then insert this file in a SNDMSG using <control=b>. 2d

Procedure for sending Messages

(J22893) 3=MAY=74 07:16; Title: Author(s): N. Dean Meyer/NDM;<br>Distribution: /KIRK DVN RJ SRI=ARC(fyi) ECW; Sub=Collections: SRI=ARC DEIS: Clerk: NDM; Origin: ( MEYER, ME, NLS; 2, ), 3=MAY=74 07:03 NDM ;

Response to feedback received as of 5/2/74

 $\mathcal{L}=\mathcal{R}$ 

This file contains responses to MEJ, JAKE, JCP, RWW, DVN, JMB, and **M D K h u t a n y o n e i s w <sup>e</sup> <sup>l</sup> <sup>c</sup> <sup>o</sup> <sup>r</sup> <sup>r</sup> e t o l o o k .** 

Response to feedback received as of 5/2/74

Response to feedback received as of 5/2/74 1 **<sup>M</sup> <sup>i</sup> l • 1 &**  When question mark is typed first thing the wrong alternatives are listed (they are the ones that are available after first typing a space), this is being worked on. 181 You read journal mail, load files essentially the same as in the past. The command Print Journal has been changed and as with all commands, the new syntax may be found by typing Show and **t h e** eld command **i n t h e H e l p s y s t e m , i a 2**  "0 is being fixed to stop typing alternatives. 1a3 Tabs work the same except there is a new feature in searching for some particular content which makes use of tab. If you show address in help and look at the menu item that deals with content search it will tell you that once you have successfully searched for something, tab will automatically look for the next occurrence, It probably would be a good idea to read that description, If you try to type tab at the command level without having just completed a search you will get the message Illegal Search Type, Tabs may be entered the same way as before AFTER you have been prompted T: (any place where text may be entered). Tab is legal as a command only after doing a  $\epsilon$  content search.. **i 1a4** A new file is made with the create file command. If you still have expert expert recognition, you must type a space before the c to get the second level commands, as as an as Viewspecs are SUPPOSED to stay but I'll check and see if this **<sup>i</sup> s a bug, <sup>I</sup> ' <sup>l</sup> l l <sup>e</sup> t y <sup>o</sup> u k <sup>n</sup> <sup>o</sup> <sup>w</sup> , l <sup>a</sup> b**  If after typing a question mark the response isn't meaningful, such as "Please make a selection of type: CHARACTER via Address Expression" your recourse is to type "Q to get more information from the HELP system (hopefully!). The odd capitalizations have no special meaning to the user at this point. **187** 

Also, thanks for the suggestion about carriage return before EDIC: It will be taken under consideration. 1as

**feinler**  $\bullet$  **1** 

The Jump command as well as all others may now be repeated by typing "B instead of the last command accept. Once you have repeated a command like Jump to Successor, you may then use "A

i

SKL 3-MAY-74 09j02 22896

Response to feedback received as of 5/2/74

other command word allowed in a jump command. If you have **t r o u b l e w i t h t h i s l e t u s K n o w , l b l**  The Append Statement now allows you to bug a portion of text to put between the two statements, and therefore the "join with" and then "through". This is recognized as being a questionable feature and one possibility would be to have an option of entering text between statements so that the standard append statement is shorter, This will be considered at a later date, 1b2 The idea with the Jump Return command was that it would be easier to learn how to go back to prior views if the system asked you Y/N when the line of text is displayed instead of the user knowing that a space was required to get any other view. 1b3 **J e f f - 1 C**  Control C is being fixed to stop the list to the list to the left I agree that expert=expert was probably a bad choice, I don't think any more new users will come on in that mode, 1c2 **D i r k - I d**  The programmers know that update compact scrambles markers and that there are some problems deleting partial copies. They're **w o r k i n g o n i t i I d ! J e a n n e B e c k - l e**  Your suggestion about disliking to choose between "for information" and "for action" has been received and will be taken under consideration, the same of  $\mathbf{e}$  is a set of  $\mathbf{e}$  $\mathbf{D}$ **ick** and Mike  $\blacksquare$  if Thanks for comments about the Help system. I won't respond to all of them here but they will be referred to the Help people **a s wen a s A n a l y s i s , T h a n k s , l <sup>f</sup> l** 

to "backspace" over the word Successor and change it to any

Response to feedbacK received as of 5/2/74

(J22896) 3=MAY=74 09:02; Title: Author(s): Susan R, Lee/SRL; Distribution: /SRI=ARC; Sub=Collections: SRI=ARC; Clerk: SRL; Origin: ( ANALYSIS, RESPONSE, NLS; 2, ), 3-MAY-74 08:38 SRL ;
Smokey's Tree

 $\mathbf{r}_i$ 

Anyone wishing to contribute something towards the tree we bought for Smokey's send-off should feel free to intercept me and press said contribution into my eager palms, the contribution into my eager palms, Smokey's Tree

 $\sim$ 

(J22897) 3=MAY=74 10:39; Title: Author(s): Judy D, Cooke/JDC;<br>Distribution: /SRI=ARC; Sub=Collections: SRI=ARC; Clerk: JDC;

**J E W 3 - M A Y - 7 4 1 5 : 2 6**  22898 I

Upcoming Privacy=Related Change to the Login Procedure

 $\begin{array}{ccc} \bullet & \bullet & \bullet & \bullet \\ \end{array}$ 

Please promptly read and, if appropriate, respond to this memo.

**J E W 3 - M A Y \* 7 4 1 5** J **2 6 2 2 8 9 8** 

Upcoming Privacy=Related Change to the Login Procedure

We are about to install a change to the SRImARC EXEC in support of the NLS privacy features which are now installed at both OFFICE-1 and SRI=ARC. This change will affect the login procedure for "shared" directories. Please read and, if appropriate, respond to this memo, 1

# $P$  **PHE CURRENT LOGIN PROCEDURE**

In most cases, the EXEC at login can (and does) infer a user's NLS ident from his TENEX directory, If a user logs in as WHITE, the EXEC infers that his ident is JEW. 2a

But there are some directories with which no single ident can be associated, MIT=MULTICS users share a single directory at OFFICE-1, And at SRI=ARC, a number of users, though assigned their own, personal directories, must also upon occasion log in as DOCUMENTATION, In all such cases, the EXEC must prompt for and accept any ident the user types, 2b

# THE COMING LOGIN PROCEDURE 3

Since the new NLS privacy features control access to NLS files on the basis of the ident with which the user logged in, it's no longer satisfactory to assume that the user will type his own ident, The EXEC will, therefore, maintain a list of valid idents for each such shared directory, and permit the user to type one of  $\mathbf{a}$  **b**  $\mathbf{b}$  **c**  $\mathbf{c}$  **b**  $\mathbf{c}$  **b**

**A R E Q U E S T 4** 

If ANY of the directories under which you log in require you to type your ident at login, let me know about it so the EXEC's data base can be updated appropriately, Otherwise, you may find yourself unable to log in to that directory, 4a

If you know of users who will be affected by this change and who haven't been sent this memo, please forward it to them or respond **o n t h e i r b e h a l f , 4 b** 

1

Respond please by Journal mail to JEW. 4c

JEW 3-MAY-74 15:26 22898

Upcoming Privacy=Related Change to the Login Procedure

 $\bullet \rightarrow \ast \rightarrow$ 

(J22898) 3-MAY-74 15:26; Title: Author(s): James E, (Jim) White/JEW;<br>Distribution: /SRI-ARC( \* action \* ) ; Sub-Collections: SRI-ARC; Clerk; JEW:

**1** 

All of the people in the SCHOLAR ident group, jmb, dyn, and kirk should be able to log in to DOCUMENTATION, If you give other idents this capability, please let me know who they are, By the way, what keeps a user from impersonating one of the acceptable idents for a username, This scheme doesn't seem to me as though it is going to provide any privacy what so ever, Just a bunch of masquerading **u s e r s ,** 

**\*** 

(J22899) = 3=MAY=74 21:09; = Title: Author(s): Kirk E, Kelley/KIRK; **Distribution:** /JEWF **sub-collections?** SRI-ARCJ **Clerk;** KIRK?

 $\star$   $\lambda$ 

KIRK 3-MAY-74 21:31 22900

THE WHOLE ARPANET CATALOG An Augmented Network Information Center

### INTRODUCTION

This paper is intended to be in complete agreement with the USING Information Management Committee report [Reference 1] and the Help and Documentation Committee report [Reference 2], However, it describes an online whole Arpanet Catalog that uses the same accessing system to interface to the proposed integrated Help systems and other shared resources, as it uses to take users to **the information that classifies the resource and all other**  available information about the Arpanet. A Hardcopy Whole Arpanet Catalog (HWAC) and supplements (News) are also discussed,

This paper also goes into specific detail describing how the Whole Arpanet Catalog online accessing system interface (software and databases) should work and who should be involved in **d e v e l o p i n g a n d m a i n t a i n i n g i f ,** 

The view here is that everything contains information including a tool like a side-rule or a terminal, a service like a typist or an editing system, as well as words found in a book or a database, Furthermore, all that information should be accessible to some degree via a single, easy to learn (self teaching) **<sup>a</sup> <sup>c</sup> <sup>c</sup> <sup>e</sup> <sup>s</sup> <sup>s</sup> <sup>i</sup> <sup>n</sup> g s <sup>y</sup> <sup>s</sup> <sup>t</sup> <sup>e</sup> m ,** 

#### DATABASE MAINTENANCE AND SOFTWARE INTERFACING

In general, the bulk of the information for each server site (help, hardware, and software documentation) should be developed and maintained by that site at that site, A core accessing system (database and software) to all sites should be maintained and improved at Office-1 by one accessing system coordinator person (with the help of one full time programmer for the first year). This core accessing system should be distributed by copying updated versions to other sites.

Users retrieving information should use the core accessing system at their "home" site or pay for CPU time to use it at office=i. This accessing system should then take the user to the appropriate computer containing the information and service (s)he wants, The local site information coordinator(s) should maintain their site's information except for People information (the Ident File) which should be maintained by each individual and group coordinator from the Master copy located at Officesi,

As stated in the Help Documentation Committee report [Reference 2], each site should be responsible for interfacing with the core network accessing system both to provide information and to retrieve it from other sites. Those sites that have not yet

**2 a** 

**l a** 

1

**l b** 

**l c** 

**2** 

#### THE WHOLE ARPANET CATALOG An Augmented Network Information Center

interfaced with the Whole Arpanet Catalog should buy computer service from Office=1 until the interface is completed. Whole Arpanet Catalog personnel should provide support for these sites toward complete at-site information management. 2c

THE WHOLE ARPANET CATALOG ACCESSING SYSTEM 3

The same accessing system should be used for the Whole Arpanet Catalog as has been developed for the Whole Universe Catalog [Reference 3]. It can run in a small subset of the Online System developed at SRI=ARC called NLS. It is simple to use and learn (self teaching) in both a one-dimensional teletype-like **e n v i r o n m e n t** from a Keyboard and in a two-dimensional display liKe environment from a pointing block with three buttons called a "mouse". It contains all of the same information retrieval capabilities as NLS including tree structure view specification codes (called viewspecs), cross=file indirect addresses (called links), and content searching with boolean logic (called content analyzer patterns), In addition, it gives the user control over a "fourth=dimension" of information space which is not available **i n N L S ( R e f e r e n c e 3 3 | 3 a** 

The user does not need to understand or even know of the existance of these complicated systems and does not need to know or understand any other NLS peculiarities like command word recognition in order to use the Whole Arpanet Catalog accessing **S y s t e m , 3 b** 

All the user needs to know is:  $3c$ 

 $FIRST$  **POINT:** 3d

From the Mouse, push the leftmost button to point to a line, the middle button to point to a word for it's "definition", the rightmost button to go back or return, and the state of the state of the state of the state of the state of the state of the state of the state of the state of the state of the state of the state of the state of the st

From the Keyboard, type a number to point to a line, type any word for it's "definition", or type a backarrow \_ to go **b a c k , 3 d 2** 

**T H E N** VIEW; **3 e** 

From the **M o u s e # p u s h** the **m i d d l e** button for a FULL view (verbose, all lines), the leftmost button for a MAP view **( b r i e f , o n e l i n e ) , 3 e l** 

From the Keyboard, type Carriage return for a FULL view, **L i n e f e e d f o r a M A P v i e w , 3 e 2** 

### THE WHOLE ARPANET CATALOG An Augmented Network Information Center

Other capabilities are available with different combinations of buttons on the mouse and text typed in from the keyboard that add control as you learn about them [Reference 3]. However, you do not need these in order to successfully access the Whoje Arpanet Catalog. In fact, an even simpler compatable accessing system can be used which does the pointing and view specification with one push of the appropriate button on the mouse, 3f

Among other things, this system allows for almost unlimited freedom in database format, Though some conventions may be recomended as being optimum for online viewing and database maintenance, there are no rigid format restrictions as are mandatory for the crude query language currently used to access the old online Resource Notebook, 3g

**T H E** WHOLE **A R P A N E T C A T A L O G D A T A B A S E 4** 

**f**  $f$  **a a** *f <b>d <b><i>f d* 

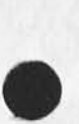

NEWS TERMS: The Arpanet Keyword Dictionary, Index, and Thesarus SOFTWARE RESOURCES HARDWARE RESOURCES **SITES**  $P$  **UBLICATIONS P E O P L E : D i r e c t o r y 4 a l** 

These sections should be cross-indexed and interlinked in a **<sup>n</sup> <sup>e</sup> <sup>t</sup> <sup>w</sup> <sup>o</sup> <sup>r</sup> <sup>k</sup> # s <sup>i</sup> <sup>m</sup> <sup>i</sup> <sup>l</sup> <sup>a</sup> r t o t <sup>h</sup> e** NT**.,3 Help Database, to provide many**  different paths to, and views of, the information. Each section is described in more detail below. 4a2

### **N E W S 4 b**

This section should take the user to the online locations of the Supplements to the Hardcopy Whole Arpanet Catalog (including the issue in preparation), 4b1

TERMS: The Arpanet keyword dictionary, index, and thesarus, 4c

This section of the Whole Arpanet Catalog is a necessary part of any real information center online accessing system and has as it's model (and possible original source), the Network related terms in the NLS Help Database, 4c1

## **S O F T W A R E R E S O U R C E S 4 d**

This section should be structured for browsing to easily find

### KIRK 3-MAY-74 21131 22900

### THE WHOLE ARPANET CATALOG An Augmented Network Information Center

What you want especially if you don't know what Site provides the program nor what the appropriate program for you is named. **S o m e p o s s i b l e c a t e g o r i e s ; 4 d i** 

**n e t w** *s s ddia adia* 

**A c c o u n t i n g s y s t e m s A n a l y s i s s y s t e m s C a l c u l a t o r s C o m m u n i c a t i o n s y s t e m s**  Documentation Production systems **G r a p h i c s S y s t e m s Programming Systems 4d1b** 

This section should be maintained by the database coordinator from data provided by the sites, It should not only take the user to information about the programs it classifies, but should interface to the actual site, software, and Help system **w h e r e p o s s i b l e , 4 d 2** 

#### **H A R D W A R E R E S O U R C E S 4 . e**

This section should also be structured for browsing and be maintained by the database coordinator from data provided by the sites. It should not only take the user to information about the hardware, but should directly interface to the actual computer, accounting mechanisms, and relevant people where possible (see People, below), The contract and the set

### **S I T E S 4 t**

This official list of the Hostnames should follow the established protocols and be updated from information supplied by ARPA IPTO. The list should contain links off to the online information, help systems, and other resources, maintained at **e a c h s e r v e r s i t e b y t h a t s i t e , 4 f l** 

For sites that do not yet have software to which the Whole Arpanet Catalog can interface, arrangements should be made to provide them disc space and support at Office=1, This service should probably be of the same form as the old online Resource Notebook except of course it should be formatted for the much more flexible query language described above. Support should be towards eventual complete maintenance of a site's section **by that site.**  $4f2$ 

The Official List of Host Names should also be available as an

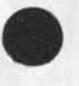

THE WHOLE ARPANET CATALOG An Augmented Network Information Center

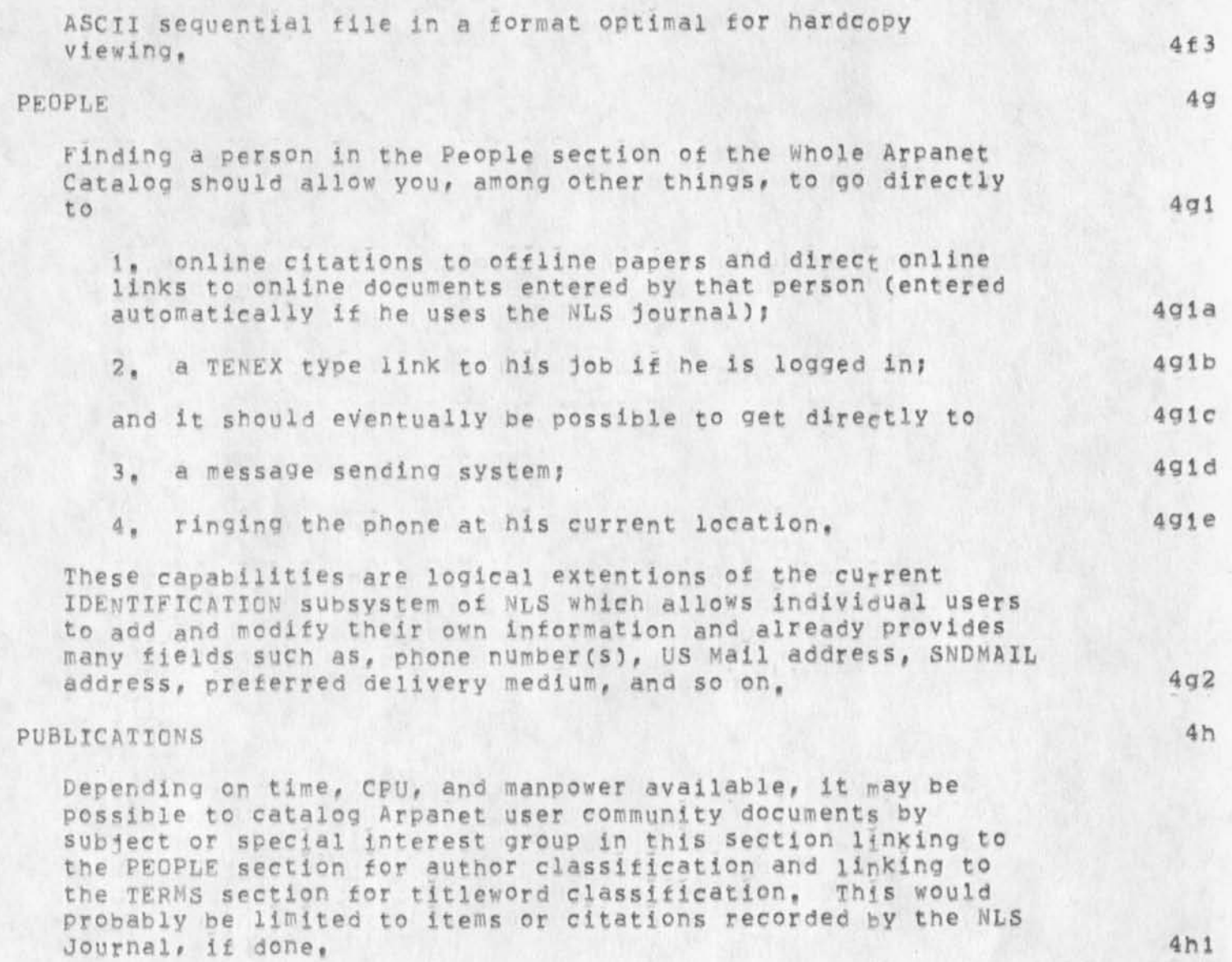

#### THE HARDCOPY WHOLE ARPANET CATALOG (HWAC) 5

This document should be available in total and by the single sections described above, HWAC would replace the old Network Resource Notebook, It should be generated from the Database by using NLS Output Processor directives, The generating, printing and mailing costs should be paid for by subscriptions from groups and individuals on the Arpanet, 5a

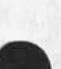

THE WHOLE ARPANET CATALOG An Augmented Network Information Center

### THE SUPPLEMENTS TO THE HARDCOPY WHOLE ARPANET CATALOG (NEWS) 6

These issues should be available quarterly, They would fill the gap of the now defunct Arpanet News. The generating, printing and mailing costs should be paid for by subscriptions from groups and individuals on the Arpanet. 64

### **C O N C L U S I O N 7**

Refering to the USING Information Management Committee report [Reference 1], the users of the NIC desire a distributed online oriented mode of managing information providing easier access to resources. Servers also want more of a say in how their Site is represented and with fewer middlemmen. Refering to the Help Documentation committee report [Reference 2], a single coherent help accessing system interface is desired. 7a

By way of developing the Whole Universe Catalog and NLs Help database, the information accessing software and database building techniques have evolved to the point where the needs of the network users as expressed in the USING committee reports can and should be met by a single accessing system interface (software and database) in the form of a Whole Arpanet Catalog. 7b

#### **R E F E R E N C E S 8**

- 1. The USING Information Management Committee, "Some Initial Suggestions for Network Information Management", <OFFICE=1, USING, INFO=DRAFT,>, 9=APR=74 8a
- 2. The USING Help and Documentation Committee, "Network Help Facility: A Discussion of Requirements and Potentials", <OFFICE=1, USING, NETHELP,> 29=APR=74, 8b
- 3. Kelley, Kirk, "The whole Universe Catalog accessing system",  $\mathsf{R} \times \mathsf{A} \times \mathsf{R}$  **C A ELLEY**, **CATALOG**, **> . 8 c**
- 4. Kelley, Kirk, "The Whole Universe Catalog database", **< A R C # K E L L E Y , W U C # > , 8 d**
- 5. Kelley, Kirk, "The current status of the Help database",  $\mathbf{R} = \mathbf{R} \times \mathbf{R}$  **8 e** *R R R R <i>R R R <i>R R R R R R R R R R R R R R R R R R R R R R R R R*
- 6. Kelley, Kirk, "Responses to Nancy's comments on WAC", **< N I C "2 1 <sup>6</sup> <sup>2</sup> 6 , > 2 5 - J A N • 7 4 , 8 f**
- 7. Kelley, Kirk, "In regards to the ARPANET WEC", **< N I C - - 2 i 3 4 5 # > 9 « \* <sup>J</sup> <sup>A</sup> <sup>N</sup> \* " <sup>7</sup> <sup>4</sup> , 8 g**

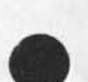

THE WHOLE ARPANET CATALOG An Augmented Network Information Center

 $\omega = -\frac{1}{2} \frac{1}{2} \frac{1}{2$ 

 $8h$ 

THE WHOLE ARPANET CATALOG An Augmented Network Information Center

(J22900) 3-MAY-74 21:31; Title: Author(s): Kirk E. Kelley/KIRK; Distribution: /INFORMAN HELPDOC CF; Sub-Collections: SRI-ARC INFORMAN HELPDOC; Clerk: KIRK; Origin: ( KELLEY, WAC, NLS; 4, ), 3-MAY-74 18:04 KIRK ;

.PEL; .PN=PN=1; .GCR;Please consider this to be incorporated or appended to the Information Management / Help and Documentation Committee Reports,

 $1$ .

 $1$ 

Background iderts.

 $\mathcal{C} \rightarrow \mathcal{A}$  .

A null **i d e n t** should **b e** allowed for BACKGROUND \* If this isn't possible, then JDH, JCP, and JEW should be allowed.

Background Idents,

 $\bullet$ 

 $\rightarrow$ 

(J22901) 3=MAY=74 22:39; Title: Author(s): J. D. Hopper/JDH;<br>Distribution: /JEW( \* action \* ) ; Sub=Collections: SRI=ARC; Clerk; JDH;

 $\mathbf{1}$ 

your privacy request

 $\bullet$ 

Jim ... two directories which should be included in your new privacy<br>stuff are UK=ICS and NORSAR=TIP, The appropriate idents are in the<br>identfile under those organization/group names, ... Mike

MDK 6=MAY=74 10:06 22902

your privacy request

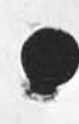

(J22902) 6=MAY=74 10:06; Title: Author(s); Michael D, Kudlick/MDK;<br>Distribution: /JEW; Sub=Collections: SRI=ARC; Clerk: MDK;

SRL 6\*MAY\*74 11:40 22903

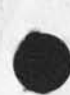

**\*** 

of May 1, 1974

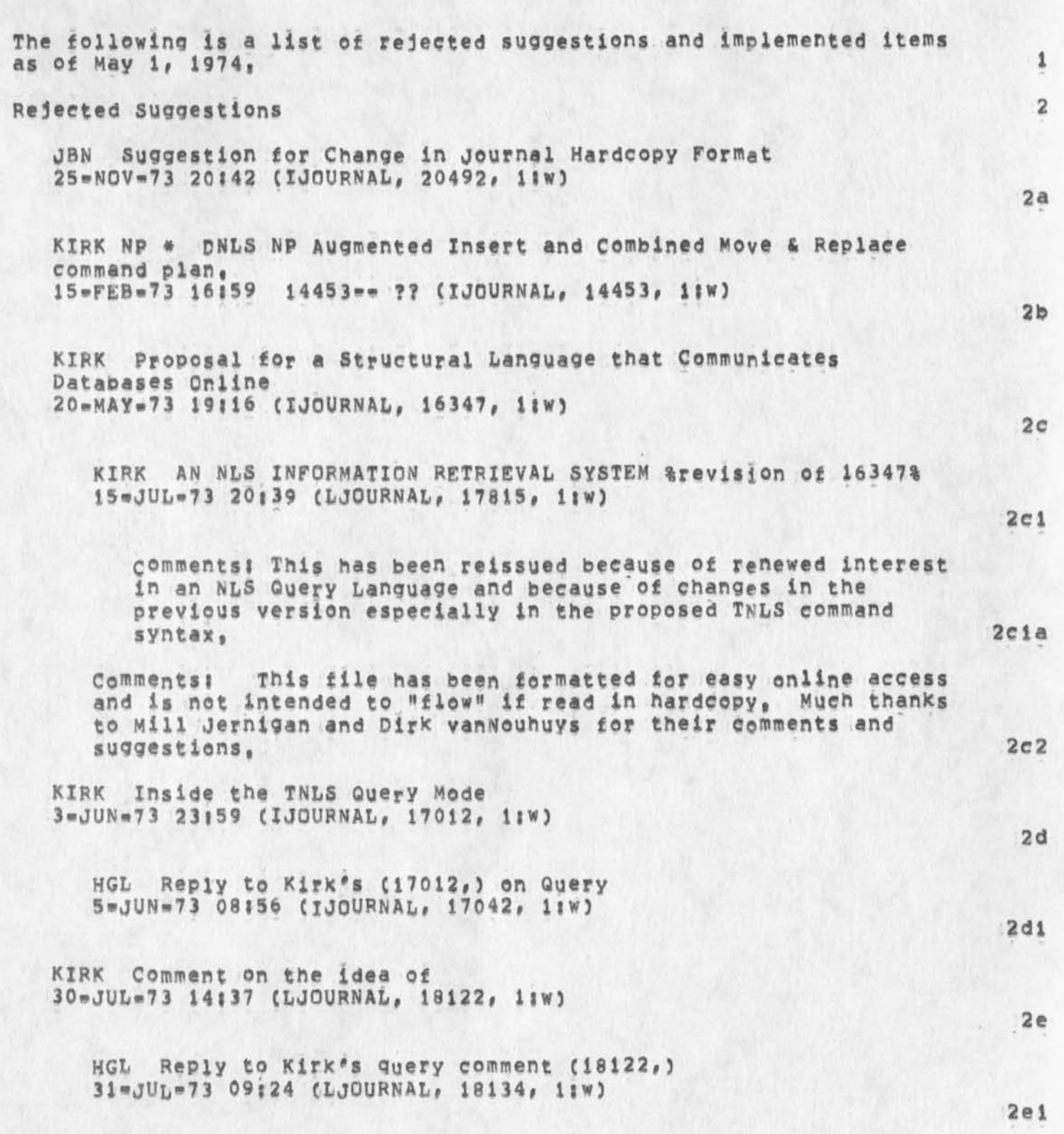

Rejected suggestions and implemented items submitted by ARC users as

SRL 6\*MAY\*74 11:40 22903 Rejected suggestions and implemented items submitted by ARC users as of May 1, 1974

ä

KIRK Response to Harveys considerations (18134,) 31-JUL-73 15:50 (LJOURNAL, 18151, 1:W) **202**  KIRK Proposed system for handling links in NLS query languages, 4=JUL=73 16:40 (KJOURNAL, 17636, 1:W)  $2f$ KIRK 20\*FEB\*74 18:00 22009 A list of six complaints concerning the new nis  $Location: *CHJQURNAL*,  $22009, 11w$ )$ 2g 22«FEB\*74 1519«PDT KELLFYt newnls griPe Received 22=FEB=74 15:19:16 2gl THERE IS NO WAY TO SPECIFY VIEWSPECS WITH THE LOAD FILE COMMAND!! COMMAND!! 291a Why doesn't the load file commad allow vlewspeeification as in the old system? 2g2 JBN would like to see a Page with END OF FILE on it at the end of files being printed that are not immediately followed by another file in the printer, This is because there is no way of telling when the printer stops whether it is done or not, and you have to push form=feed in order to get to your copy, 2h KIRK Substitution COURTESY 23 \* MAY = 73 19155 16789 Message: If you are going to change the NLS Substitute command all around, the least you could do is let yourself know how many substitutions have been made BEFORE going ahead and making them so that you can abort if you got more than you intended, so A simple courtesy that is helplessly frustrating otherwise, Have you ever tried to undo a substitute that substituted too much? It's one of those things that keeps snowballing, The more you try to get yourself back where you started, the more messed up your file becomes, 21 KIRK DNLS top fourth of screen, 2j If the name of the current subsystem is going to replace the date and time, then why move the viewspec feedback area? 2j1

I thought the date and time and maybe even the viewspec area was going to be accessible through the tty simulation window instead of being permanent areas, This was so the two line tty

2

SRL 6-MAY-74 11:40 22903 Rejected suggestions and implemented items submitted by ARC users as of Hay i, 1974

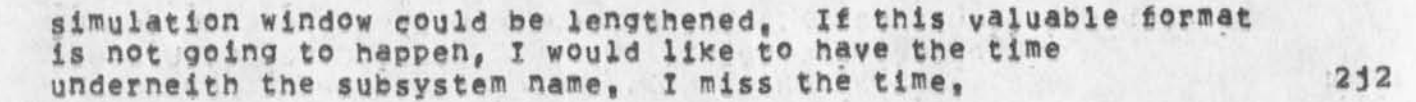

KIRK thoughts about the tty window in new DNiS 5\*FEB\*74 17:53 (HJOURNAL, 21803, 1:w)

When commands appear in the tty window, how about getting rid of viewspecs and the subsystem name, They could be readily available like the time and everything else, Viewspec »?» would display the current viewspecs, and we already have the "<" and «>\* commands for getting the subsystem, 2ki

This would allow all but except for two lines of the screen to contain text, 2k2

There are certain things that should not be displayed in the tty window, Things like file status and other Show commands, I don't think text insertion should show.up there because you couldn't reed two lines above what you have written and you couldn't have automatic backspace reformatting, 2k3

#### KIRK

5=FEB=74 16:14 21800 Message: %In the Jump to File Return command, Since "Ahead" went away, "Return" should be a noise word instead of a Command=word so that you don't have to type it every time,

#### KIRK Thoughts about I:, N:, and F: 13mJANw74 17:15 21376 Message:

It and maybe even N; but not F; should be reinstated as prompts, F<sub>i</sub> is part of the DAE so it should not be given special treatment, N: can be confused with one of the nouns for an editing command, though I think it should be used exclusively in the journal subsystem, I won't push it, However, I: is at least as special as A<sub>l</sub>, If A<sub>l</sub> is not going to be replaced by Ti, then neither should II. Even though both are typed in, one refers to a place address, and the other refers to a person, or group of person's identifier(s), Both should be prompted, or a consistent reason should be given for prompting one, but not the other, It is doubly special in that it allows other things besides Idents and has very special searching instructions that a user needs to associate with a single prompt, It is almost it's own little subsystem, Lets give it the recognition it's due,

3

21

2\*

SRL 6-MAY-74 11:40 22903 Rejected suggestions and implemented items submitted by ARC users as

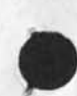

of Hay 1, 1974

KIRK Deinstitute Seqgenerator (program) CONFIRM could be Deinstitute sequence (generator program) CONFIRM 2n %only 6 characters allowed to define uniqueness Sequence \*\* conflicts with sequential,\* 2nl KIRK 19mJUL=73 19135 17938 NP for a change in the NIC Directory Generating Programs, Location: (LJOURNAL, 17938, 1:W) 2© Executed tasks \*\* implemented items, fixed bugs, and answered questions 3 But not exactly as stated, 3a DVN My initial file came up, I said jump to item, option, and typed in the name of a statement, "documentation", it went into exec with savage remarks like 'Ri/FILR\REH +11,,S3IFTU+22, = 300, , 323135 etc, etc., Later I tried it again and it worked  $0_sK_s$  3al 13»DEC\*73 1353\*PST VANNOUnUySi Illegal Instruction  $R1$ ,, PSIREG+1 =  $1, 232277$  at Re = Received 13\*DEC=73 13:53:27 3a2 I had split the xcreen and was jumping to link inone of the screens; I was fumbled fingered and put in a bunch of characters in the address place whi it couldn't understand I guess because it bombed me out and said the above, 3a2a 26#FEB\*74 Q824-PDT VANN0UHUY5I Fatal Storage shortage error Received 26\*FEB\*74 08:24:41 3a3 I loaded my initila file, split the screen, loaded a journal file on the left, created a secnd file on the right, did a little writing, moved the boundry to dismiss the leffthand (journal) file, attempted to load my initial file and got that error message along with stuff like <sup>M</sup>R3/  $DSPBLKK*1746, R1 = 11110, 1" etc.$  3a3a NDM 10wAPR®74 14?48 2267S journal Number used Twice Message! The number 22671 was assigned both to a piex I submitted (now in ljournal, a private file) and to a message submitted by marcial 3a4

4

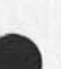

SRL 6-MAY-74 11:40 22903

3a4a

3a4a1

3a4aib

3a5

Rejected suggestions and implemented items submitted by ARC users as of Hay 1, 1974

> JDH 10=APR=74 21:43 22700 Incorrect Journal numbers 22669-22676 Location: (LJOURNAL, 22700, ilw)

Due to an error in the number system, numbers assigned during the evening of 4-9 and day of 4«10 were incorrect, Change any Citations you intend to use to reflect the corrected numbers,

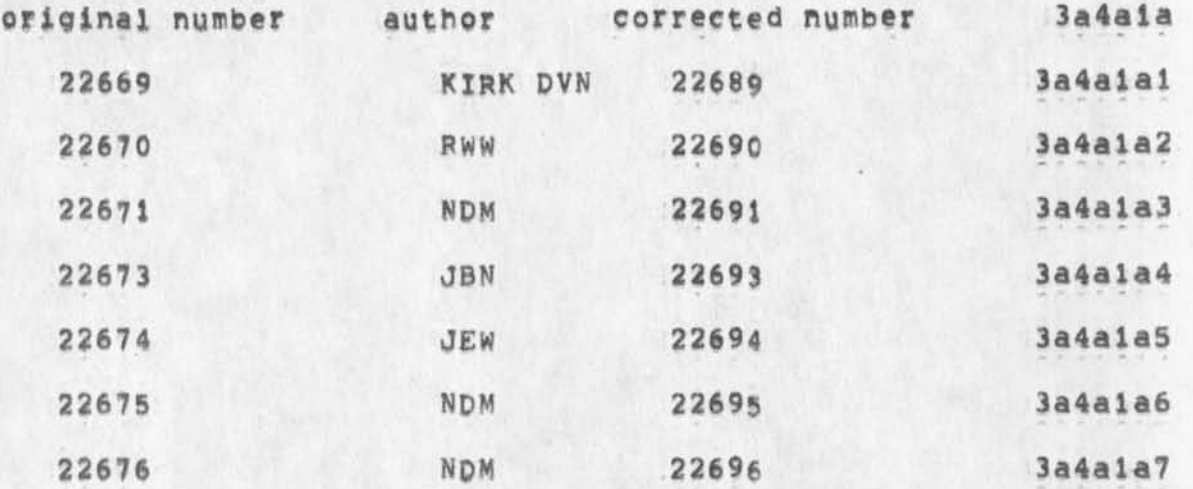

The following people are involved as authors or distributees!

JBN NDM DCE JCN RWW MLK JHB FDBK KIRK JEW 30C2 3a4albl

KIRK 20»FEB«74 i8!00 22009 A list of six complaints concerning the new nis Location: (HJOURNAL, 22009, 11W)

When names are turned off, the substitute command writes in garbage and gives ypu a bad file, (CHIj Ken, this is in running system also, Could you investigate and find out why SUBSTITUTE is sensative to statement name being on or off \*\* it is probably trying to skip over the name and blowing it, Please fix in both systems)

DHC 14=AUG=73 16:34 18410 Making TWLS more widely available Message: The following is a suggestion from Chuck Kline (CSK). I almost dismissed it out of hand, but then realized that I was not sure of the arguments against it!

3a6

3a5a

SRL 6eMAYs74 11:40 22903

Rejected suggestions and implemented items submitted by ARC users as of May 1, 1974

> Making TNLS, sans ident or journal systems, available as a standart Tenex subsystem, This of course assumes that NLS does not have horrible hooks furied into Tenex, I guess it would also require (perhaps) distribution of the Output Processor as well.

> Thoughts? (CHI; After XNLS is moved to be the running system to Officemi, we should be able to give it out to all tenex's.)

emDave.

KIRK Entering capital viewspecs from the mouse and keyset, an alternative to (20425,) (CHI; Being done) I rempropose the followings OXX for CONTROL CASE=SHIFT instead of XXX, XOX for lowercase viewspecs in addition to XXO. XXX for uppercase viewspecs (XOX + OXO), nXn for capital shift with all others would remain the same, X = mouse buttons held down while a keyset chord is typed. o = mouse buttons left up.

Comments: NOW, while the command language is being changed, is the time to again (see 18FEB==14492,) request ordering the functions of the mouse buttons in a logical way to effectively use the available alternatives and allow input of capital viewspecs, In the new language, in order to input a capital viewspec from the keyset and mouse, one must type at the least "<SP>sev" (four characters), A step backwards from the old language where typing only "v" was necessary.

KIRK The second level command recognition key should be visible in TNLS &DCW will allow setting this character in user=options subsystem%

I suggest period instead of space be used in expert recognition to get to second level commands, Besides the advantage of being visible in TNLS, it is easier to type on the keyset, easy to represent in command summaries, and consistent with the convention for second level commands (structural-relationships) in the DAE, The TNLS command that shows your position by statement number and character count could use comma instead of period, A dissadvantage this is that a period is not as easy to type as space on a keyboard, I feel this fails to outweigh the advantages,

 $3a6a$ 

**3a6b** 

 $3a7a$ 

 $3a8$ 

Rejected suggestions and implemented items submitted by ARC users as of Way 1, 1974 SRL 6-MAY-74 11:40 22903

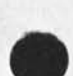

JMB 1-MAR-74 20113 22167 New TNLS problem Locationi (HJQURNAL, 22167, L?w) problems using a simple content analysis filter in New TNLSj In Editor, I gave the Set Filter To command, typing in the pattern I then did Set Filter Qn I set viewspec i on, When I printed my branch, none of the contents were filtered out! in programs, I did a Show Status, and It said my puffer indeed had the correct thing at the top of the "Stack of compiled programs<sup>#</sup> "None" was printed after each "...program for display area!" Can you get someone to diagnose my problem fairly soon, since I've been trying for two weeks to do a simple content analysis In xnls for a specific purpose??? DHC 8-MAR-74 17107 30201 USING idents Message: What happened to the NETBAGRIPES and NETCOMMENTS idents??? %Have never been requested% KIRK ViewsPec b (add one level) when used while viewspec c Is in effect CALL levels), should work as viewspecs eb (current level plus One more) instead of resulting in 0 levels, I thought this was a bug in the old command language that would not be carried over in the new command language, some bugs with viewspec e and 0 levels were fixed, HOW about changing this as well? If someone ever really wanted 0 levels, they could get there with viewspecs da, JMB points out that viewspec a at ALL levels should result In the equivalent of viewspecs ea instead of 62, when you specify viewspecs eb, (e s the current level at the top of the screen, b \* add one more level), the feedback 3a9 3a9a 3a9al 3a9a2 3a9a3 3a9a4 3a9a5 3a9a6 3al0 3all

says R+1 (why not e+1?), Sometimes it computes this level and places that in the viewspec feedback area and the level

SRL 6-MAY-74 11:40 22903

3ai2

Rejected suggestions and implemented items submitted by ARC users as of May  $1.1974$ 

> clipping stays at that value until you enter new viewspecs. At other times, R+1 stays in the viewspec feedback area and everytime you jump, it recomputes a new level, This feature is very handy, but there is no consistent way of knowing which will happen, I propose that whenever the viewspecs are specified in a Jump command, that they recompute R\*1 each time until other level clipping viewspecs are added, At any other time, (i,e, set Viewspecs command and double mouse buttons) I propose that R+l compute the level once and remain at that level until other level clipping viewspecs are added, 3aiia

KIRK 24-JAN=74 17:28 21606 Time and <control=t> Message: Having the time given with <control=t> is one of the most logical little features I've seen added except for taking away the connect time, j't makes analysis more difficult and seems unnecessary, scontrol=t> when one is not running a subsystem need not give the date and time, There is a seperate command, for that, so why not reinstate the connect time and place the Date and time like so?,

PROCESSING SUSPENDED AT 164674 24-JAN=74 17:04 LOAD 4,40, USED 0:02:57,8 IN 0:20:09

It all fits nicely in the DNLS tty window, it's easier to read, it contains all of the information associated with time, and it looks better,

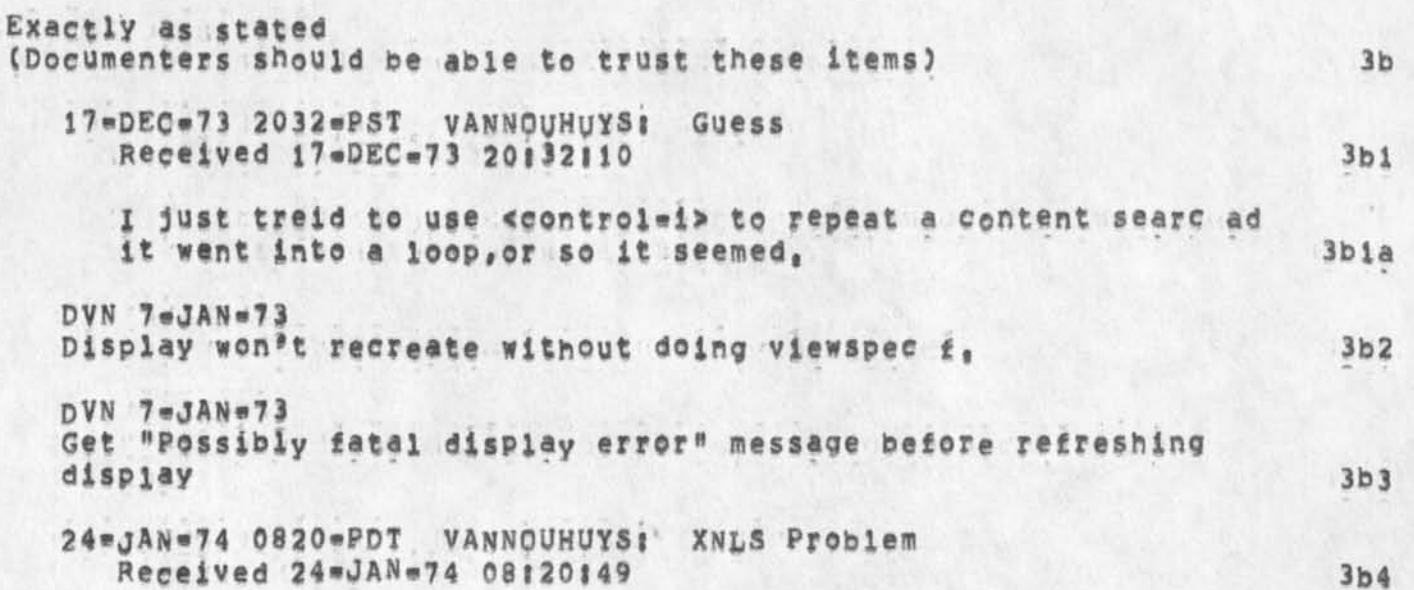

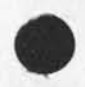

SRL 6 MAY = 74 11140 22903 Rejected suggestions and implemented items submitted by ARC users as of May 1, 1974

 $\mathbf{r}$ 

When I go into xnls, my screen says editor in the upper left corner, and otherwise remains completely bianx, 3b4a KIRK 22=MAR®74 09:07 22466 Move Boundary Bug Message; If you split a window vertically, and then horizontally, you sometimes cannot move the vertical boundary because it acts as if it thinks you bugged the horizontal boundary and moves it instead, ####\*Notes \* action \* \*\*\*\*\* HGL 27\*MAR\*74 09:19 22502 Mew NLS dump to Link Bud Message; LinKs to journal items which should go to statement 1 go to thhe origin ignoring the explicit statemnt number specification in the link in the new NLS. 3b5 3B6 3=APR=74 1944=PDT - VANNOUHUYS: New Catastrophes from the xoutput processr Distribution; LEE Received at: 3»APR\*74 19:44:38 3b7 It said "ILLEGAL INSTRUCTION OPRTXT = 165601 at  $MLSLANJZJSEND = 413206<sup>m</sup>$  etc, etc and bombed me int exec 3b7a KIRK 26«MAR»74 16;51 22491 Sengmaii problems  $Localton; (JJQURNAL, 22491, 1;w)$ 3b8 comments: obsoletes 22467 3b8a %Fixed% The show status command in the sendmajl subsystem doesn't show all the status and leaves the user at ... 3b8b There are no first level "r" commands. 3b8c The Statement and Plex commands are not available for use, 3b8d A comment more than a few (6?) lines long gets the "Exceed Capacity\* message, 3b8e I find I cannot use CA In the Mumper command to get the number of the item. 3bgf

SRL 6-MAY-74 11:40 22903 Rejected suggestions and implemented items submitted by ARC users as of May 1, 1974

I also find I cannot determine the number of my previous  $3b8q$ journal item to say that this updates it. Interrogate in DNLS gets prompting messed up and says "not  $3<sub>b</sub>8<sub>h</sub>$ implemented". DHC 19 = APR = 74 17:48 30502 Nie Locator Message; Once again, the Nic locator catalog has proved useless, The indices are offline and I can't even use Interrogate to get them back,  $3<sub>b</sub>9$ DVN 22-APR-74 22:03 22793 reference to undefined interpreter variable Location: (LJOURNAL, 22793, 1:w)  $3b10$  $3b10a$  $9 - 9 - 9 - 8$ when I treid to set case mode to upper it gave me taht error message,  $3b10b$ ------- $3b10c$  $3b10d$ 21 \* MAR\*74 2210 \* PpT KELLEY: interesting bug with transpose text Distribution: LEE, wallace, irby, victor Received at: 21=MAR=74 22:10:43  $3b11$ It seems to always not update one of the statements on the screen if you are transposing text between two statements, (order may be important), Recreating the screen fixes it.  $3b11a$ KIRK 22-MAR-74 09:10 22467 Senamail problems Message; The show status command in the Sendmail subsystem doesn't show all the status and leaves the user at ... \*\*\*\*\*NOte: \* action \* \*\*\*\*\*  $3b12$ 30 MAR=74 2132=PDT BECK; Xnls:sav;78 Distribution: FEEDBACK, wallace, victor 30-MAR-74 21:32:50 Received at:  $3b13$ 

SRL 6\*MAY\*74 11140 22903

Rejected suggestions and Implemented items submitted by ARC users as of May 1, 1974

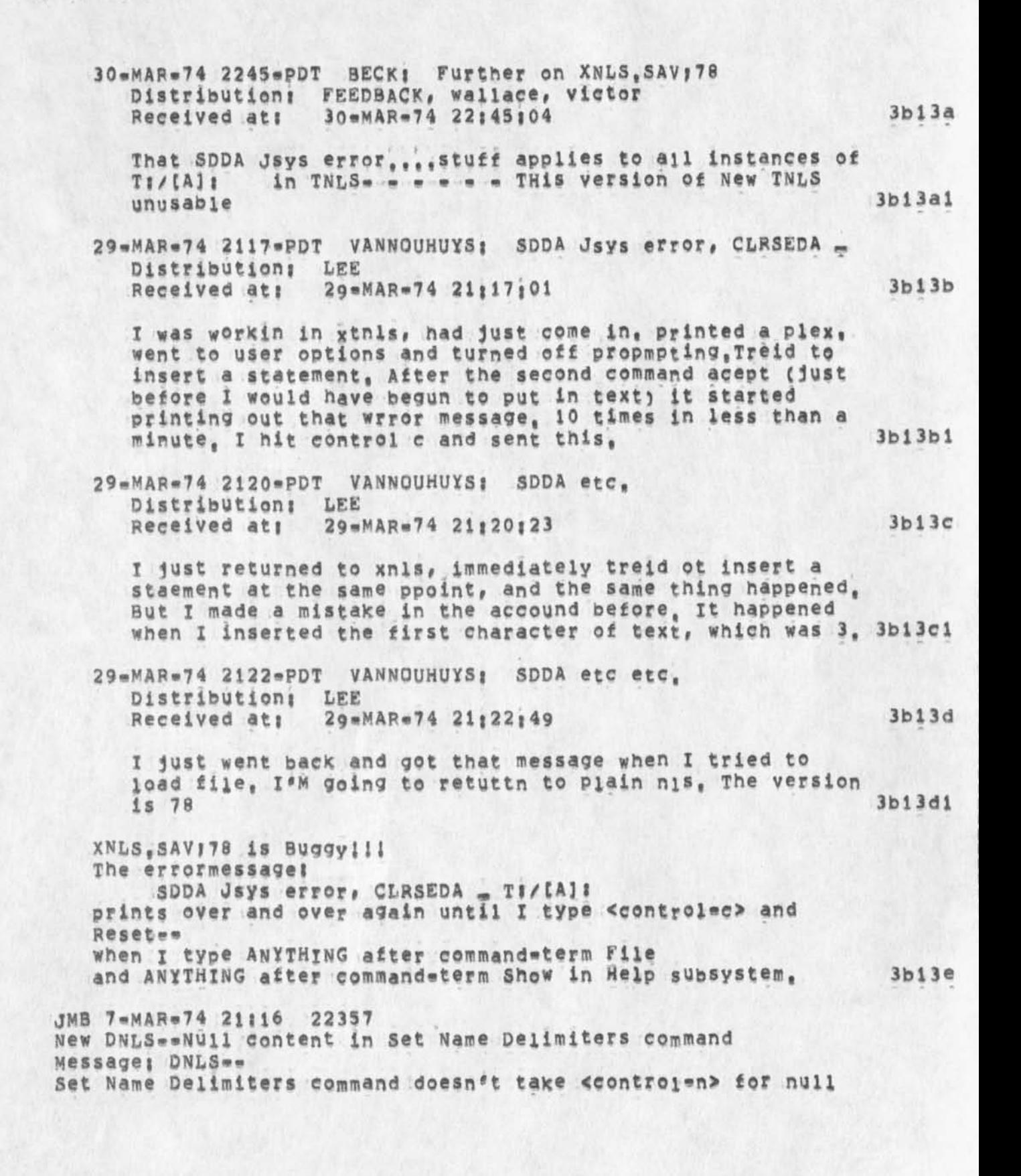

SRL 6\*MAY\*74 11:40 22903 Rejected suggestions and implemented items submitted by ARC users as of May 1, 1974

content either (reference to Useroptions Control command)! If it never will, please let me Know, Thanks, Jeanne B, (CHij Ken, I thought this was fixed???)

3bl 4

3bi6

3b 17

JMB 20 BEC = 73 18:00 21149 New TMLS confusion Messagej 1, I did Show File Marker listee and got the info for default directory 2, I then marked a character 3, I repeated Show File Marker list -and it showed my marker correctly 4, I deleted the marker 5. I did Show File Marker list == and it still shows my marker %Fixed% (I can't tell if if really deleted it because the jump

to marker DAE element isn't working) 3bl5

DCE 7»MAR»74 17138 22351 NLS doesn't treat my NAME string as a Name Message; Dear Bughunters; Two statements, (engelbart, work, 083iel) and 084 for some reason don't get treated right, Their hash codes apparently aren't set (Jump Name doesn't find them), and also, VSPEc D doesn't recognize them, I've tried editing the statement, to get NLS's attention as it were, and every<br>other trick I can think of, Got any good words?? other trick I can think of,

DVN 16-JAN-74 21:45 14572 9 Little XNLS problems Location: (GJQURNAL, 14572, 1:w)

When I attempted to show directory for file <kournal> 11163, which I had joaded, by bugging the words, it said "illegal file name", %This requires link syntax% 3bl7a

When i split the screen vertically, then jumped to item so that the same thing was being displayed on both sides, then jumped to tail on one side, and then attempted to jump t© tail on the other side it gave me an error message about illegal numbers of some kind, 3b17b

KIRK 1=FEB=74 12103 21722 BUG in the freeze statement command %Not a bug=\*viewspecs are relevant to manner in which statement will be displayed in frozen window, not to whether it will be

SRL 6\*MAY\*74 11:40 22903 Rejected suggestions and implemented items submitted by ARC users as of May 1, 1974

displayed%Message: The freeze statement command in the new system (and old) allows a place for specifying viewspees, put when I specify the viewspees "of" the frozen statement is not displayed,

DYN 7«JAN»74 NEW TNLS problems Some viewspees (m,I,G) carry forward, others (lines and levels) reset following each command, %3et viewspees are permanent, viewspecs in Print are only for that print command& 3b19

3b 18

3b20

3b20a

3b21

3b22

DVN Since viewspees are reset each time this is more of a problem than a feature. 3b19a

JMB 20=DEC=73 17:53 21148 %CHI% Another DAE failure Message; New TNLS does not recognize #marker in an address expression

DVN 19\*MAR\*74 09:12 22419 Xnis Link Addressing still Fails On Markers Messages Try, for example, (vanNouhuys,dvn,#Jj,

DVN 7-JAN=74 TNLS problem: Show Marker List doesn't work and Markers don't work in addreses, %first half fixed% 3b20b

JMB 1\*MAR\*74 21:52 22170 Please change spelling in <NLS>SVNTAX Message<sub>1</sub> In CML, for the Useroptions subsystem, would you please change the spelling of the eommandwwerd "Hearald" to "Herald"? Thanks

JMB 1»MAR»74 20128 22168 Problems with the AE in New TNLSi Location; (HJOURNAL, 22168, 1:w)

what do you do in an Address Expression to point to the second instance in the statement of " (double quote)? 3b22a I, The following element!

 $. 0$  #  $2c$ and!

 $e# = 3c$ 

**\*** 

SRL 6«MAY»74 11140 22903 Rejected suggestions and implemented items submitted by ARC users as of May 1, 1974

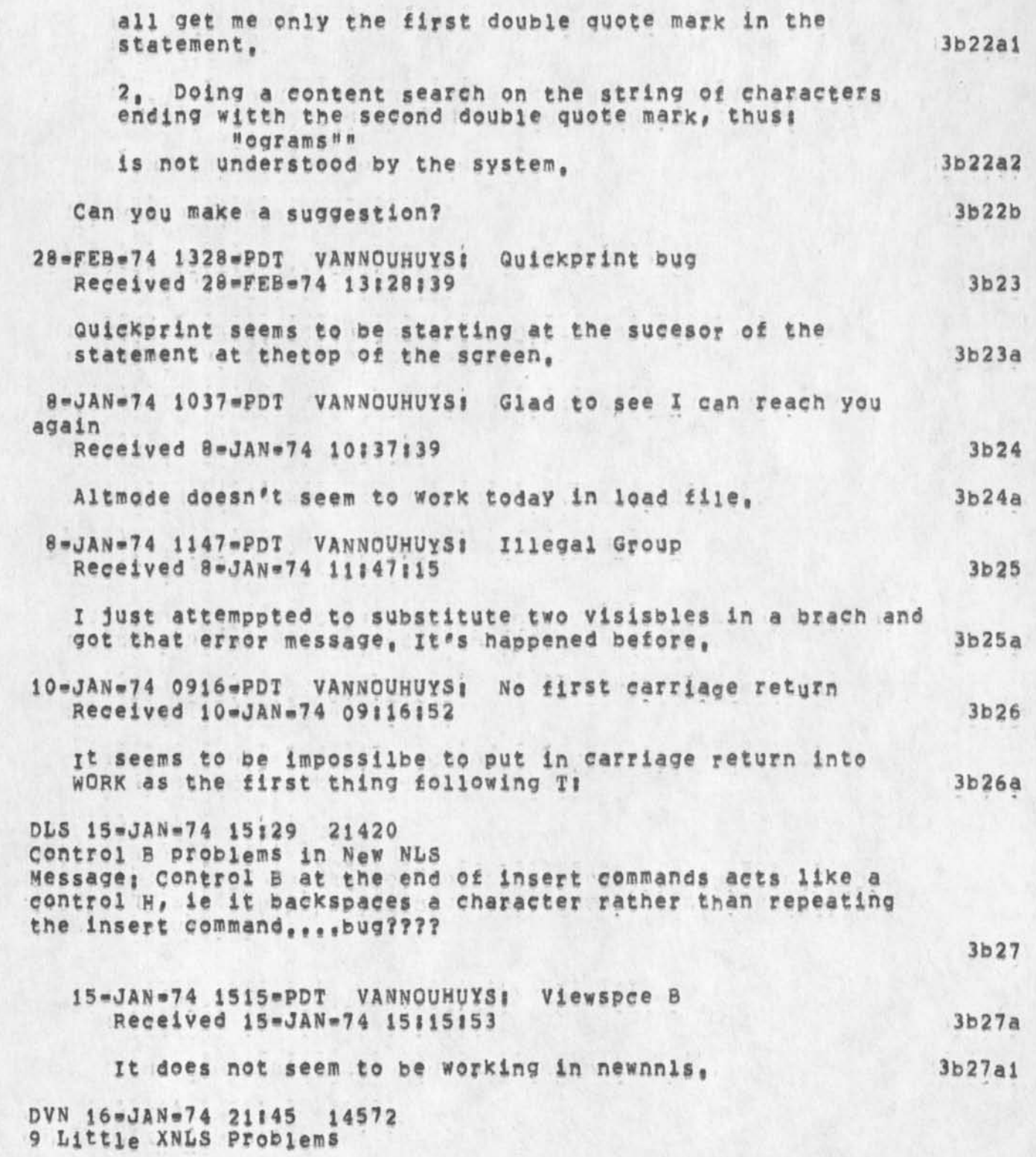

SRL 6\*MAY\*74 11:40 22903 Rejected suggestions and implemented items submitted by ARC users as of May 1, 1974

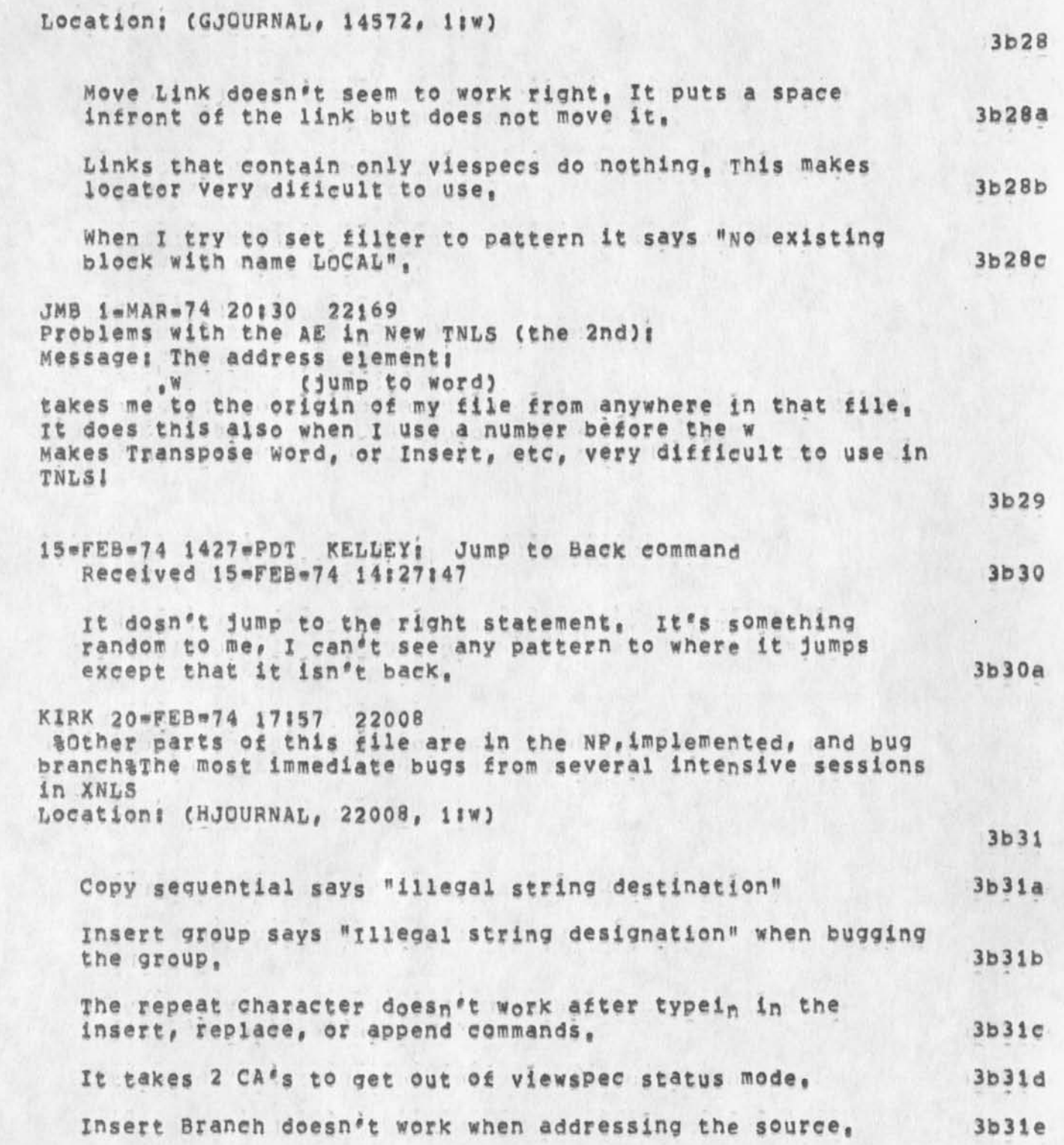

*<sup>S</sup> <sup>f</sup> <sup>i</sup> h* 6\*MAY\*74 11140 22903

Rejected suggestions and implemented items submitted by ARC users as of May 1, 1974

> The default address for a link containing no address, only viewspecs, should be the statement containing the link, The arc and nic locators operate on this principle, currently the CM doesn't move, 3b3if

> wjump to Item <\*U> name <SP> ,1 CA CA<sup>W</sup>takes you to the name, but does not jump to the link contained in the named statement, The arc and nle locators operate on this principle, 3b3lg

 $SRL$   $4 = JAN = 73$   $RKEV$ There seems to be some problem with numbers, When trying to edit a filename which happened to be a number, it said illegal<br>number. number, 3b32

JMB 19»FEB»74 22114 21988 TNLs Insert problems  $Localtoni$  (HJOURNAL,  $21988$ ,  $1i$ w)

Three basic problems with the Insert command in New TNLSi  $19 = FEB = 74$  3b33a

Why won't Insert Statement let me give a <control=b> or <ESC> to repeat the command (I know about <control\*e> and agree that works, but,,,)? it takes the RpT character and puts it in the text as «controleb», and then inserts a repetition of the last character I input before the  $RPT$  3b33a1

Why does Insert word insert the word at the end of the statement when I've given an address within the statement, or left the CM at the beginning????? 3b33a2

Insert STRING commands are still asking for Level | 3b33a3

KIRK 28\*FEB\*74 20144 22175 %Other parts of this suggestion may be found in the NP and bugs branch% Bugs or Features? II  $Local$ ioni (HJOURNAL, 22175, 11W)

3b34

3b33

A bug that stops work in the Help Database? output Quick Print doesn't print the first statement, In the heip database, that top node contains all of the cruciai information, 3p34a

Move Link (such as: (Return)) does really wierd things.

SRL 6\*MAY\*74 11:40 22903 Rejected suggestions and implemented items submitted by ARC users as

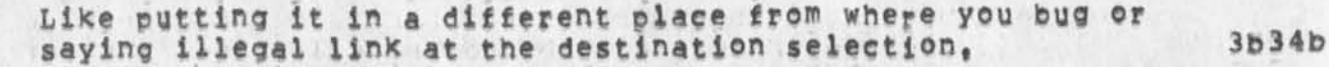

JI Output Processor Cue Card 4 \*NOV\*73 22129 20042 Message:

This is a mini«suggestion for the construct of an Output Processor Cue card like the NL\$ cue card that was distributed several months ago, In using the Output Processor, I find it a great annoyance and real handicap to always "thumb" through the manual to obtain the appropriate directives, I feel sure that many people react the same way and would be very appreciative to have such a cue card constructed and mad available,

would invite your consideration of this request. The few people I have mentioned it to would also like to have copies if they were available, Thanks,,,,,,,Jean

DVN We should be able to Print Lists of Archived files, 21-MAY-73 08:28 16698 Message: since many directories of archived files are now past screen length, many past two or three screen lengths, it sure would be nice if Ipt were a subcomand of the interrogate group or in some other way we could print out the files archived in a given directory,

KEV Established user program library 21=FEB=73 21:37 14715 Message: now that we have go to program get rel file we should establish a new directory for maintaining a library of user programs in rel format and the appropriate documentation,

DHC LCONNECTING NLS TO THE MAIL SYSTEM 26wJUN»73 13)06 17480 Message) THIS HAS NO DOUBT OCCURRED TO OTHERS, BUT ...

It would be nice to be able to send a journal message to someone who does not have a journal ident, Probably the easiest way to implement this would be to specify the person's name and address at Distribution time, 3b38a

I recognize that the goal is to Journalize everybody (or at least, it would be nice) but this doesn't seem reasonable now, Therefore, it should be made easy to use the Workshop tools to talk to people not 'hardwwired' to the workshop, 3b38b

3b37

3b 3 8

3b 36

3b35
Rejected suggestions and implemented items submitted by ARC users as of May 1, 1974

SRL 6\*MAY\*74 11:40 22903

3b38c

3b39

3b40

3b4l

The suggested ability seems to me to be very simple for simple enough, yet useful enough, to justify the work that would be necessary, (besides, I can't stand typrewriters, now that 1 have been indoctrinated to nls, And licking envelopes is a drag, too),

KEV protection of partial copies 25=APR=73 20127 16215 Message! partial copies aught to be created with the same protection as the file to which they belong

MDK # suggestion for a reset viewspees command 14»FEB»73 7141 14429 Messagej One comment by a person at the recent TNLS course, which I think it is worthwhile to pass on; it would be nice to have a command which resets all viewspees to their default values, This is especiially useful for beginners, who don't know all the viewspecs anyway, and also useful I think for display users (like me) who make ungodly mistakes in typing and wind up with unwanted viewspec settings, most of which I don't even know I have set,

JMB New TNLS suggestion and comment 26=DEC=73 12:38 21196 %KEV% Message; Requested grammar change in command feedback for TNLS Trim and undelete commands I Make it print, "Trimmed Files are: ,,," instead of, "Trimmed File are! ..." and, "Undeleted Files are; ..." not, "Undeleted File are: ..." Incidently, I really appreciate these lists being printed for these commands,

JMB Change "Quit SUBSYSTEM" to "Quit To SUBSYSTEM" == first choices in Command then would be; 3b42

Quit CONFIRM 3b42a Quit Nls ,,, 3b42b Quit To  $, , ,$  3b42c KIRK; TO should not be a ""noun" as stated above, it should be a noise word, 3b42d

SRL 6\*MAY\*74 11:40 22903 Rejected suggestions and implemented items submitted by ARC users as of May i, 1974

KIRK Jump to return from one side of a split screen to another does not put you back in the file where you left it, but instead, puts you at the origin statement jump return== True, A feature, (1?) Should this be changed? 24-JAN-74 0820-PDT VANNOUHUYS: XNLS Problem Received 24-JAN-74 08:20:49 When i go into xnls, my screen says editor in the upper left corner, and otherwise remains completely blank. 6\*FEB\*74 2155\*PDT VANNOUHUYS: Subsytems don't work Received 6»F£B\*74 2il55l27 Whenever I try to go into any subsystem from XNLS, it says "subsystem stack overflow,,,» 6»FE8»74 0817«PDT VANNpUHUXSt File Numbers do not Match in pushrino Received 6=FEB=74 08:17:41 So I logged in te morning an read my journal mail, jumping to files and back and deleteing the statements after I read the items, Then I inserted a statement, The next thing I tried to do was delte another statement, instead I got the error mesage that titlesthis report, I decided, perhaps fooiisly, that update compact might help, I was suspended, I did a <control=c>, reset, am sending this message, Then I will try to log in again, Will I have an initila file? Tune in tomorrow, DVN 7-JAN=74 NEW TNLS prbiems Quit puts you in TENEX QK, but with "illegal instruction" and a lot of location shit, DVN 7-JAN-74 New TNLS problems Content analyser patterns don't seem to work in links, , , In a print cmmand they yeilded the curious response: «No existing block with name LOCAL \_ A! VI" and then accepted the viewspec and printed the current statement. 1i»JAN»7 4 11i9»PDT VANNOUHUYSl Fancy Sndmsg Received 11-JAN-74 11:19:06 DVN 15-JAN-74 12:56 21413 Problem with Copy Sequential Message: (When I treid, via various options, to copy 3b43 3b44 3b44a 3b45 3b45a 3b46 3b46a 3b47 3b48 3b49

SRL 6=MAY=74 11:40 22903 Rejected suggestions and implemented items submitted by ARC users as of May 1, 1974

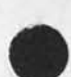

ssequnetial on the file: VANNOUHUYS, SUSAN. TXT; i, )It tolde me "iliega string designation",

3b49a

3b50

**3b5i** 

<VANNOUHUYS>SUSAN, NLS;1, 11=JAN=74 11:16 DVN ; When I did work I got an NLS with the lower half of my screen blank, The viewspec feedback line was more useful than it has ever<br>been before because it told me the viewspecs were 0 16 been before because it told me the viewspecs were 0 16<br>hjvDP. But when I had straightened out my viewspecs, hjvDP, But when I had straightened out my viewspecs,<br>and tried to type in a command, it just took comman a command, it just took command<br>indefinitely, letters (leavint them caps)<br>recognition mode? I gave up via <control=c>, Later I got into work OK, wrote the first branch of this message, and tried to do output sequential on it. It said "illegal string designation" 3b49b

DVN 16=JAN=74 21:45 14572 9 Little XNLS Problems  $Local$ Cation;  $(GJQURNAL, 14572, 1;w)$ 

I find the information about how long I've been on more useful than the timeof day, l check the ration of CPU to clock tim on various occasions? I Know the time of day, 3b50a

Freeze statement doesn't work, 3b50b

Move Link doesn't seem to work right. It puts a space infront of the link but does not move it. 3b50c

When I do jump file return and say no to the first file it offeres me, it gives m an error message an won't return me any further, Either "illegal file return ring" or, that loveliest of all messages, "Exceed capacity", 3b50d

When I attempted to show directory for file <kournal> 11163, which I had loaded, by bugging the words, it said "illegal file name", \* 3b50e

When I try to set filter to pattern it says "No existing block with name LOCAL". 3b50f

DVN 21-JAN=74 12148 14571 XNis Doesn't Grow as Smoothly as Tulips Location; (GJOURNAL, 14571, 1:w)

I logged in, went into NLS, loaded three or four files in

SRL 6\*MAY\*74 11:40 22903 Rejected suggestions and implemented items submitted by ARC users as of May 1, 1974

> succession, then jumped back and forth once between the last two, when I attempted to jump file return to the third from last it would only show me the names of the last two. When I tried to load the third from last by name it said "illegal statement in return ring, ",,,1/21/8:30, 3b5ia

I'm really glad markers work in the old way after jump  $CO<sub>0</sub>$ ,,,,,1/21/8145,

Links that contain only a marker, e.g. (, #marker) don't work, The system says " #marker ?"....1/21/8:45,  $3b51c$ 

 $3b51b$ 

3b52

3b5 3

3b54

3b55

JMB 4»FEB«74 12151 21783 problems today (Feb 4) with X=TNLS Messagej There seem to be some bad glitches in the recognition modes for new TNLS today (Feb 4)i I couldn't get at the Protect command in Expert; I changed to Fixed and got a different list of commands if I typed a question mark right after the herald than if I typed a space and then ?, though I couldn't get to Protect at all in either case though it was listed, I then changed to Anticipatory -- as soon as I typed a "p" I got "Playback" and could get neither Print nor Protect! I also could not get out of Anticipatory mode because i couldn't do "Set Recognition",,,,,very frustrating,

17=DEC=73 2036=PST VANNOUHUYS: still trying &DIA% Received 17-DEC-73 20136148

So I tried again, This time I jumped to link and put the String of content in the link with viewspec K, "No esxisting block with name LOCAL" it replied and bomped me out, 3b53a

NDM 26\*DEC\*73 09:07 21185 %DIA% content analyzer Message? There is a bug in the cmmad "set Filter To" (content analyzer patterns! which displays the error message "No existing bock wit name LOCAL", Also, why can't you type in a content analyzer pattern from the programs subsstem "Compile Content analyzer" or some such command?

12=dec=73 & KEV& DVN = Tried to write on a file which he did not have access to; Took him to the exec with illegal instruction blap

JMB New TNLS complaint & Extention problem fixed&

SRL 6\*MAY\*74 11140 22903

3b56

3b59

Rejected suggestions and implemented items submitted by ARC users as of May 1, 1974

18 BDEC=73 11:04 20947 Message: load File (in TNLs) will not take anything out a complete filename with extension and version (gives an archive message), Will you fix it soon to take altmode or stars?

12-DEC-73 2056-PST VANNOUHUYS; the usual &DSK% Received 12=DEC=73 20:56:02 3b57

(This was preceded by a large substitute) i was working along quietly with split screens when when I jumped to item ana it said something about the display truncating ana wouldn't respond to any inpput characters until 1 happened to hit <control=o> when it began grooving again, This things wwent one smoothly for a few more jumpps until it suddenly said "fatal storage shoratage error" and would takes nothing but <controlec> That's where I am now, 3b57a

4\*DEC\*73 1353\*PST VANNOUHUYS: xnls fuckup & DSK% Received 4«DEC\*73 13:53:21 3b58

I went into xnls, immediately jumped on al link to a journal item, I got a blanks screen, After a long time I trid a virespec F, It replied "try nonexistant", I treid to jump to file return, It said "NLS display error", The I did control C and sent you this message, 3b58a

JMB 12-DEC-73 16:23 20864 Re Append command

Message: Append commandi Could we have some noise word to indicate what is wanted when the prompt (in DNLS) T:/B:/[A] appears (the second time) expecting an LSEL of the stuff to insert between he appendees, At one point in a scenario, when the prompt is Bi/[Ai, the feedback line shows "Append Statement at to"; then you give your bug, then the prompt changes to TI/BI/[A] but the feedback line stili holds at "Append Statement at to", This could be made more clear, At this point I understood that typing <controlen> would be available as an alternative to SP BC, If this is still what's planned (it's what I've documented), it would be nice to have a noise word likei

"insert between (type <control=n> for null typein)" or something shorter if necessary, appear when ready for the LSEt,

Thanks, jeanne B.

JMB 20=DEC=73 17:50 21146 %CHI%

SRL 6\*MAY\*74 11:40 22903

3b60

3b62

3b63a

3b66

Rejected suggestions and implemented items submitted by ARC users as of May 1, 1974

New Nls suggestion Message; in the new NLS the show file status command should print "Try an Update File Compact command to improve & used" instead of "Try an Output File ..."

DVN 7-JAN=74 NEW TNLS problem <controi\*b> at the end of a command does not make the command repeat as in DNLS, It would be very useful in the sytem where you have to wait for characters to type, 3b61

JMB 26-DEC-73 12:41 21197 new tnis suggestion Message; In TNLS, can we get Update File command to print the new filename?

JMB 20\*DEC\*73 17:53 21148 %CHI% 3b6 3

First level commands not available in second level

It was my impression when the concept of typing <SP> in front of a command was accepted, that it was in order to allow fhe most commands available with the least ammount of typing necessary by the user, Meaning that in expert mode, after a <Sp> had been typed, all of the OTHER commands would be available with anticipatory recognition, Instead, I find the command I had just "spaced" out of is still available resulting in extra Keys to be typed and buying me nothing, Will one of the recognition modes do what I originally thought would happen? YES 3b63a1

SRL 4-JAN-73 To get rid of the split screen you have to reset in the exec 3b64

SRL 4=JAN=73 When the screen is split and you jump to a link, you get a message about a problem with return ring, 3b65

2 J»**S**JAN»74 13J51

<Control»Q> placement in the HELP DATABASE 3b66a

<Contrgl«Q» before a Command verb is specified should take the user to the NLSC0MMANDS branch under CONCEPTS, 3b66al

SRL 6=MAY=74 11:40 22903

Rejected suggestions and implemented items submitted by ARC users as of May 1, 1974

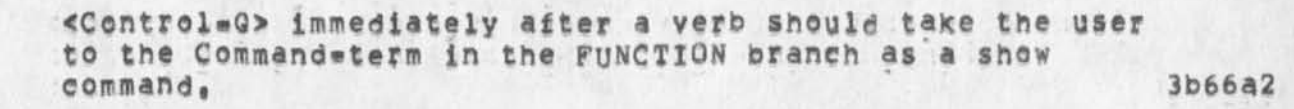

<Control»Q> after a noun^type should take the user to the noun\*type under the verb Command»term in the FUNCTION branch as a show command (e,g, print the path name including the verb), <Control\*Q> at any prompt or prompt alternatives after the second CI should print the function branch and then before the welcome message, automatically type outl Show also SVARJABLE, Where VARIABLE = the name(s) of the concept(s) that define the prompt(s) at the point the user typed <\* Q>, 3b66a3

The Help welcome message should appear after the branch indicated by the placement of <Control=Q> has been<br>printed. printed, 3b66a4

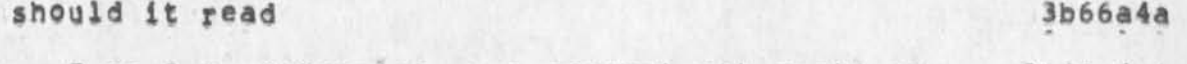

Type ? to determine your current alternatives, 3b66a4al

or 3b66a4ala

3b66a4b

3b66b

Type <control\*g> for help with Help, 3b66a4a2

What should ? give at this point?

Show ? Ito find out more! Quit <CR> {to return to where you typed <centroi®q»i < <CR> Ito return to your last point in HELP! Ifor a detailed explination of HELP query language! 3**b66a4b1** 

? at other points should give more commands? fewer comments? 3b66a4c

Careful thought from this point of view should be given for what <control»q> will give at this point, 3bb6a4d

**8«**UA**n«74 11**52«PDT VA**nno**UHUYS**i** Freak State **©f** the day! %Resuited from DCW redoing new NLS% Received 8-JAN=74 11:52:49

After the last message I sent you I typped work <cr> and got, an astrisk at the margin, I was not in TNLS however, Whatever I could think of to do it would rely only "GTJFN

SRL 6\*MAY\*74 11:40 22903 Rejected suggestions and implemented items submitted by ARC users as of May 1, 1974

> Old File Required", Now I am going t try a reset, If you don't hear frm me y suceeded, 3b66bi JMB 20-DEC-73 17:52 21147 %KEV% New TNLS error Messagei i get an error message when I try to Show Disk spacei "Illegal string Designation" 3b66C DVN 7-JAN-74 NEW TNLS prblems &KEV& when I asked "Show Directory" for everything, it gaave me only account numbers, DVN 7\*JAN\*73 %KEV% Did a copy directory command and it missed some files, SRI has a printout of the example, 3b66d 3b66e JMB 20\*DEC\*73 16:17 21144 New TNLS thing not working Message: The TNLS address element for "jump to file return" *mm* tfr mm was not understood, I had to reload the file, DVN 7»dAN«73 Keep getting the message "Illegal Return Ring ... " after changing files and doing something, KIRK Error message: "File Locking Conflict" should read "File Modification Conflict", KIRK Change the Insert STRUCTURE command to work like CoPy and move so that when bugging a SOURCE instead of typing, it doesn't require an extra command accept to get out of the LEVELAD4UST, JMB 12=DEC=73 18:03 20868 Re Jump to Name==SUGGESTIONS Message! (1) In DNLS, Change prompt after Jump to Name from CAI/CI to Bi/C\* because your choice at that point is really between a Bug (which elsewhere is prompted B1) or one of the command\*words Only, First, Next, Also, I think the name read should be fed back immediately after you bug it (this is re choice Bug after Name) (2) dump to Name only should be changed to dump to Name Any 3b66f 3b66g 3b66h 3b66hl 3b66i

SRL 6\*MAY\*74 11;40 22903 Rejected suggestions and implemented items submitted by ARC users as of Nay i, 1974

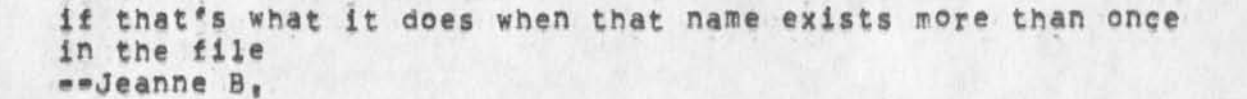

JMB 13-DEC-73 11:36 20879 XNLS complaint Nessagej Jump to File Return locates me at a seemingly random address in the old fiiej can the old one be recreated exactly?

3b66j

3b66k

3**b661** 

3bb6m

3b66n

3b66o

DVN 14-DEC-73 15:57 20908 Another Way to Cut Down on the Number of Times You have to Hit the option Character Message: Following the reasoning of (20895), since I normally jump to statemens on the screen with "jump to" and use "jump to item" only to reach offscreen statements, i would like to see address an alternative rather than an option following item,

JMB comment on links 12=DEC=73 12109 20857 Message; XNLS would not jump to link in one of my files; I changed their delimiters from anglebrackets to parentheses and then they worked, commentl If there is a direct relationship here, it implies that I have to changes scores of links in many files, Surely this is not truell??!

13.DEC.73 0948.PST VANNOUHUYS; xtnls for a change Received 13-DEC-73 09:48:57

**I** went from Xdnls to xtnls via simulate terminal, Then **I**  quit, Instead of nicely giving me TENEX in spit our stuff about illengal instructions, in particulr at "Ri., PSIREG  $+$   $=$  1.232277" 3b66nl

18\*DEC\*73 0820\*PST VANNQUHUYS: markers as links Received i8\*DEC»73 0B f 20 140

In the new NLS links to markers (e.g. </#jr> which is alink to a branch marked "jr" in my initial fle, don't work. That is if you say jump too link ana bug the thing above, it replies #jr? Even though the link iss still there and it works in old nls, 3b66ol

SRL 6=MAY=74 11140 22903 Rejected suggestions and implemented items submitted by ARC users as of May 1, 1974

JMB New TNLS complaint %Altmode not to be implemented for some time% 18=DEC=73 11:04 20947 Message: Load rile (in TNLS) will not take anything but a complete filename with extension and version (gives an archive message), Will you fix it soon to take altmode or stars? 3b66p JMB Bug in new TNLS 17«DEC\*73 1i134 20930 Message!  $1.$  Copy word asked me for a Level=adjust (Li)!!!!  $2<sub>0</sub>$  The insert visible command did the same thing, Note: I used both of these in TNLS. JMB Bug in new TNLS<br>17-DEC-73 11134 20930 Message:<br>1. Copy Word asked me for a Level-<br>2. The insert visible command did t<br>Note: I used both of these in TNLS, 3b66g JMB 18-DEC-73 11:06 20948 Message! Same TNLS bug: Move Character asked me "L:" and waited instead of confirming the command as it should have at that point, 3b66r output Quickprint 3b66s JMB 18=DEC=73 11:08 %Done% 20949 Suggested change in new TNLS Message! The prompt after specifying "Print" in TNLS should be "OK/C|" and not "CA/C!" because you may actually end the command after Print with REPEAT or INSERT, 3**b66t** Executed by default (feature of new CML) 3c DVN 25=APR=74 03:36 22831 Can't Get into NewNLS Location; (LJOURNAL, 22831, 1:w)  $3c1$ *m n 9 3cla* 3cla <rel» etc, yeilds "ILLEGAL INSTRUCTION TRAP IN EXEC 3cib PC 10761 ACS 400001 0 0" etc, "work" yields "ILLEG INST 0<br>AT 1"  $AT_1$ <sup>\*</sup> 3cic \*\*\*\*\*\* 3cid 3cle

SRL 6-MAY-74 11:40 22903 Rejected suggestions and implemented items submitted by ARC users as

٠

of May 1, 1974

JMB 20=DEC=73 16:31 21145 New TNLS confusion Message: I was in TNLS in fixed recognition mode and assumed, wen prompted Y1/N1, that my input would be interpreted as any other command word in fixed mode, so I typed "no". It wouldn't take the "o" and didn't echo anything, Which way will Yes and No work when you fix them?  $3c2$ 12-FEB-74 1829-PDI JERNIGAN: XNLS  $CC1$ jernigan Received 12=FEB=74 18:29:57  $3c3$ Susan . I have some questions:  $3c3a$ (1) I tried XNLS for the first time tonight with some rather weird results, I spent half an hour trying to find the thing, Tried all possible permutations of NLS, XNLS, <NLS>nls, <xnls>nls, <xnls>xnls, <relnls>nls, <relnls>xnls, and finally hit on <relenls>xnls. (Who would have thought about a hyphen in the  $dir$ name?)  $3c3b$ Once I got into the thing I had additional (mis?)adventures, (2) my greeting from the elusive <rel=nls>xnls was EDI C: and a lot of blank paper, My immediate thought was, "Who is EDI and is it Eddie, Edie or who,,, and why?" Obviously I must semehow have got in the wrong program with all my messing around, because I wanted NLS, not some subeuser program named an obscure "EDI C", However, because I had heard weird tales of the obscurity of the wording of the "new"  $"NLS"$  $I$  hit a "?".  $3c3c$ (3) I promptly got about a quarter of page of printout nicely alphabetized from Accept to Split in four columns. none of which meant a damn thing to me,,,,so I Split, Still must be in the wrong program.  $3c3d$ 

SRL 6»MAY»74 11140 22903

Rejected suggestions and implemented items submitted by ARC users as of May 1, 1974

 $\sim$   $\sim$   $\sim$ 

(4) Tried it again, and "EDI" greeted me again, so somehow this must be NLS ("NLS"???) even though it bore no relationship whatever to any possible uses I might want to put it to, 3c3e (5) I hit a "?" again, since rumors had told me that a ? would give you complite instructions... "You can't go wrong, " I had been told, "all you have to do is hit a ? at any point and all your questions will be answered," Well, I carefully hit one ?,,,nothing else,,, and again... 3c3f (6) Accept (which I was not about to do!), Create (HOW????) througn Split started printing out, I had already been that route and hand't liked it the first time,,,sooo,,, (7) I hit a "o, which is sort of standard on any TENEX, .. you Know a **•0 Will** (is supposed to# at least) stop the printing, Guess what? It didn't. Nothing stopped that neat printout of alphabetized enigmas, 3c3h enigmas.<br>(8) I took my ti printout and hunted up someone...happened to be Kirk. to try to find out what had happened, KirK sympathized and agreed with me that it was totally screwed, and told me that to find out how too load a file (which is what I was trying to find out), I had hit a space and then a ?, he could tell from the printout, He advised to go baCK and hit only a ? and l would get the information, 3c3i (9) I did, Guess **what?** 3c3j (10) Again, my old enemy "Accept" (still wasn't having any!) through Split printed out with me hitting "o's and "x#s all over the place, but no go<sub>e sel</sub>ike the advertisements on TV, every letter dripped like pearls off my printhead and went through the whole

SRL 6=MAY=74 11:40 22903 Rejected suggestions and implemented items submitted bv ARC users as

*J* 

 $\mathcal{L} \rightarrow \mathcal{L}$ 

of May 1, 1974

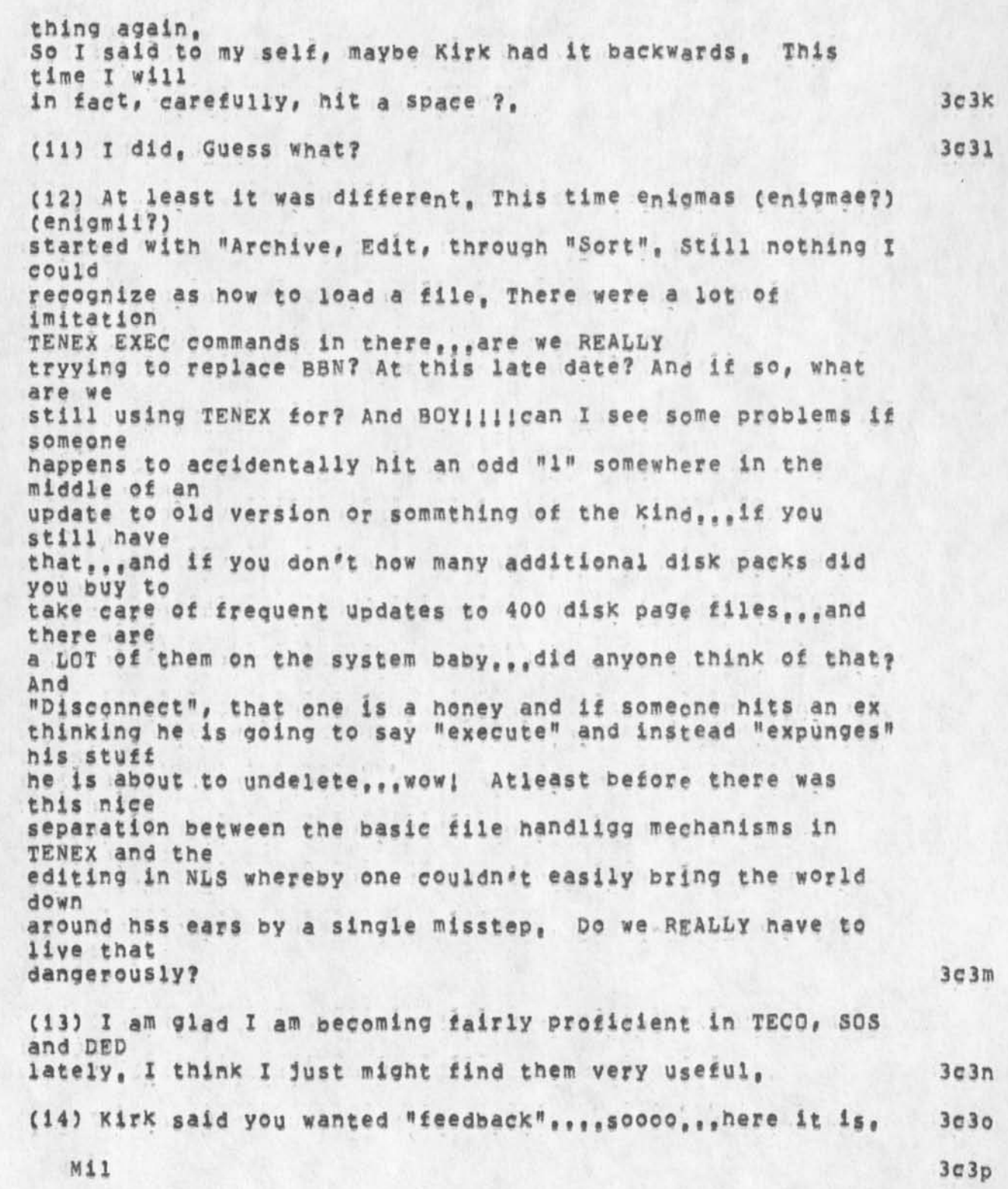

SRL 6=MAY=74 11:40 22903

 $3c4$ 

3c5

3e6

3c7

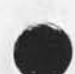

Rejected suggestions and implemented items submitted by ARC users as of May 1, 1974

SRL 23-APR-74 10:46 22797 I want to send things to FDBK via sendmail Message! A new version of the identfile should be used in the experimental system so that people can use tne Sendmail system to send things to fdbk,

DHC DNLS addressing 24 \* APR \* 73 10157 16103 Message: DNLS should have the same ability to use chained addresses as TNLS, Currently t can only enter "journal" when l would like to be able to enter "journal d",

This feature becomes critical if the user is attempting to restrict the i/o to his screen (hello imiacs)

## **LPD**

23=JUN=73 12:30 17429 Message! As time goes on I find the little 3echaracter prompts in TNLS more and mere annoying, They actively interfere with the smooth flow of thought and typing, For straight composition of documents, I now find TNLS only marginally preferable to TECO,

## LPD

14=JUN=73 19:01 17215 Message!

1 find the plethora of 3\*character TNLS messages quite objectionable, TNLS already was putting out too much garbage, especially when the system was slow; the constant strain of either waiting for slow computer responses or typing ahead and becoming disoriented (not to mention making non»undoabie errors) makes TNLS quite unpleasant during the hours of heavy use, My personal feeling is that it should pe **possible** and perhaps even the default that there should be NO computer feedback during specification of the command, ccf, 940 QED)

OHC Speeding up user interaction in TNLS 24=APR=73 11:01 16104 Message: The "by literal?" query used for replace commands is irritating at best, How about having "B automatically mean that literal text will be entered (or have "d mean that and "B mean to use text from elsewhere, depending on which is used most), Syntax becomes!

Replace word at ,1a 2w ..enter replacing text.."D

SRL 6=MAY=74 11:40 22903

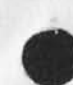

 $\cdot$  . . .

Rejected suggestions and implemented items submitted by ARC users as of May 1, 1974

**OR!**  Replace Word at ,ia 2w .B , 2b 5w .D

Jump'Cntnt#etc#Cmnd#Spec> ??? ??? <N15 3c9

3c8

Eliminate need to type 'a after Jump to Name, Jump to Content, Jump to Word, etc. .. perhaps by letting one bug name register. 3c9a

LFD

8 JAN=73 14:16 13741 Message: Whatever became of the plans to allow TNLS addressing in DNLS? It sure would be nice to get rid of the current hodgepodge of jump commands,

RWW Np # MP SID Renumbering Command 22»FEB»73 12114717 Message? **TNts** users are now using **siD**\*s extensively ana liking them, There is a need for an easy way to get them renumbered sequentially after some editing has been done, users now go to considerable lengths to do this, by creatng new files, replacing orgin statements, copying plex as a stadad sequence, There ought to be a simple command resequence SI**<sup>d</sup>#s** to accomplish this purpose,

 $3c11$ 

3c 10

SRL 6-MAY-74 11:40 22903 Rejected suggestions and implemented items submitted by ARC users as of May 1, 1974

(J22903) 6=MAY=74 11:40; Title: Author(s): Susan R, Lee/SRL;<br>Sub=Collections: SRI=ARC; Clerk: SRL;<br>Origin: ( LEE, OLD, NLS;3, ), 3=MAY=74 15:45 SRL ;####;

 $\begin{array}{c} \bullet \end{array}$ 

SRL 6-MAY-74 13:59 22904 Fixed bugs and response to feedback received as of 5/6/74

This is addressed specifically to MEJ, JAKE, DVN, KIRK, NDM, and JMB<br>but again anyone is welcome to read,

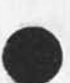

 $\sim$   $\sim$ 

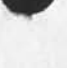

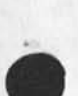

SRL 6\*MAY\*74 13:59 22904

Fixed bugs and response to feedback received as of 5/6/74

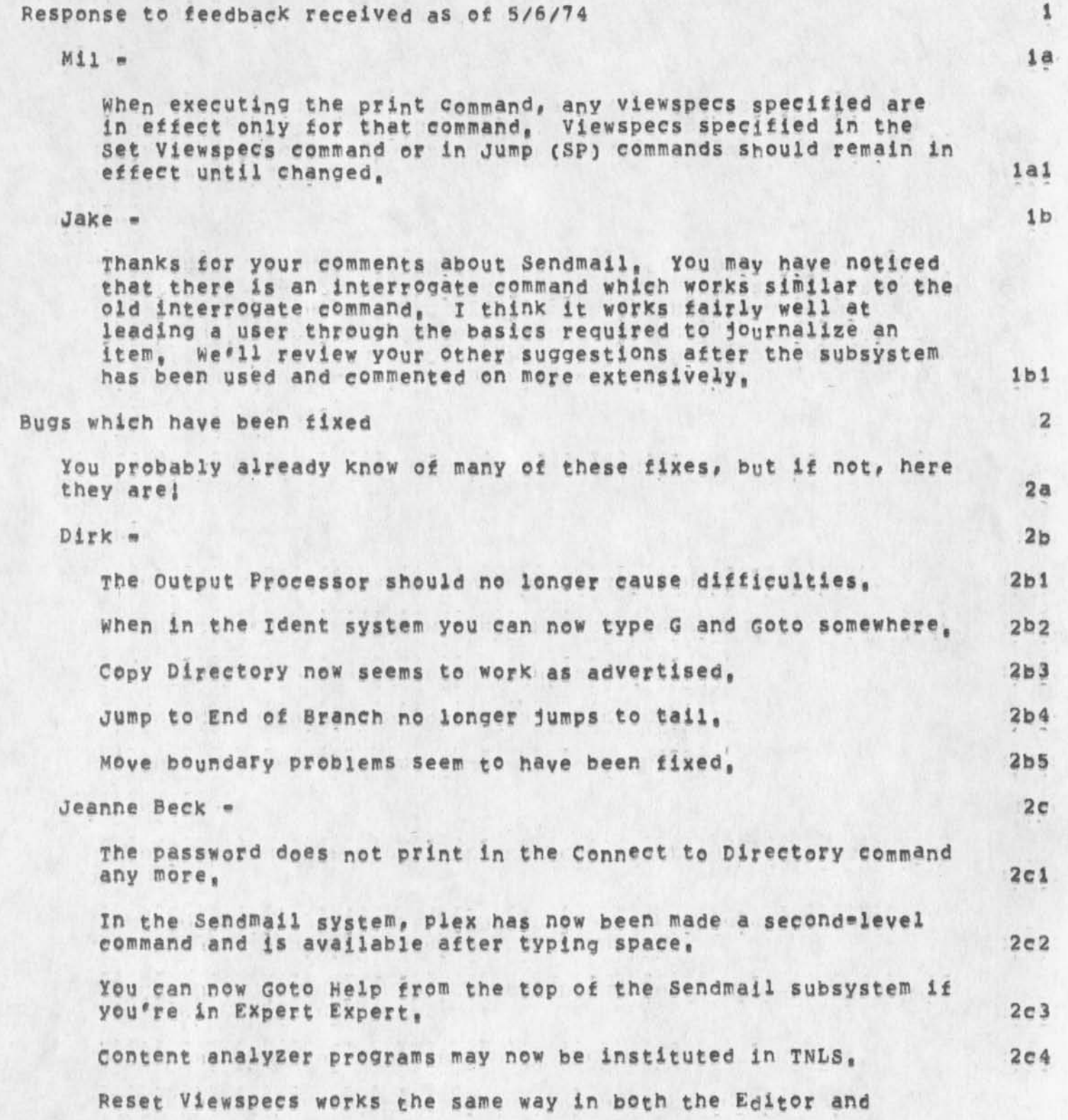

SRL 6=MAY=74 13:59 22904

Fixed bugs and response to feedback received as of 5/6/74

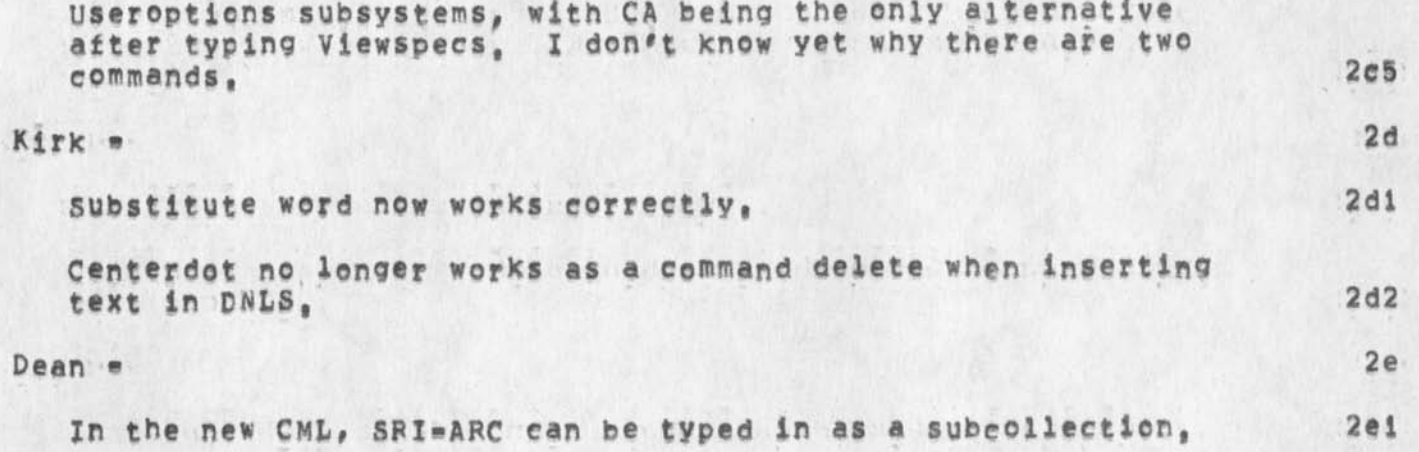

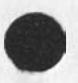

 $\sim$  .

2

SRL 6\*MAY\*74 13159 22904 Fixed bugs and response to feedback received as of 5/6/74

(J22904) 6=MAY=74 13:59; Title: Author(s): Susan R, Lee/SRL;<br>Distribution: /SRI=ARC( \* info=only \* ); Sub=Collections: SRI=ARC; Clerk: SRL:

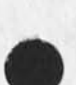

 $\begin{array}{c|c|c|c|c|c} \hline \bullet & \circ & \bullet \end{array}$ 

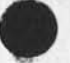

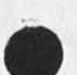

Additional consent on whole Arpanet Catalog paper

Please Note: It has been brought to my attention that the ideas I expressed in <NIC==22900,> for a Whole Arpanet Catalog might be construed to be SRI-AHC's position, The ideas were developed by me as a member of the Using information Management Committee and the Using Help and Documentation committee on my own time and independant of any consultation with SRI-ARC which has expressed no opinion, for or against a Whole Arpanet Catalog, 1 Additional comment on Whole Arpanet Catalog paper

(J22905) 6-MAY-74 15:51; Title: Author(s): Kirk E, Kelley/KIRK;<br>Distribution: /INFORMAN( \* info-only \* ) CF( \* info-only \* ) HELPDQC( info-only \* ) RWW( \* info-only \* ) JCN( \* info-only \* ) ; Sub-Collections: SRI-ARC INFORMAN HELPDOC; Clerk: KIRK;